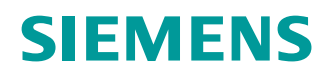

**Руководство по установке**

# **SIMATIC NET**

**Промышленные Ethernet коммутаторы**

RUGGEDCOM RSG2488

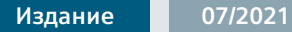

**https://www.siemens.com**

# **SIEMENS**

# **[Предисловие](#page-7-0)**

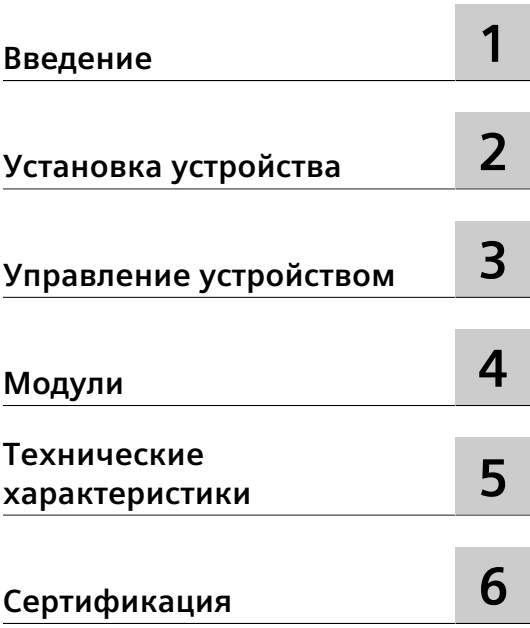

# **SIMATIC NET**

# **Промышленные Ethernet коммутаторы RUGGEDCOM RSG2488**

**Руководство по установке**

# **Правовая справочная информация**

#### **Система предупреждений**

Данная инструкция содержит указания, которые Вы должны соблюдать для Вашей личной безопасности и для предотвращения материального ущерба. Указания по Вашей личной безопасности выделены предупреждающим треугольником, общие указания по предотвращению материального ущерба не имеют этого треугольника. В зависимости от степени опасности, предупреждающие указания представляются в убывающей последовательности следующим образом:

# **ОПАСНОСТЬ**

означает, что непринятие соответствующих мер предосторожности **приводит** к смерти или получению тяжелых телесных повреждений.

# $\Delta$  предупреждение

означает, что непринятие соответствующих мер предосторожности **может** привести к смерти или получению тяжелых телесных повреждений.

# **ВНИМАНИЕ**

означает, что непринятие соответствующих мер предосторожности может привести к получению незначительных телесных повреждений.

# $\overline{\Delta}$ ЗАМЕТКА

означает, что непринятие соответствующих мер предосторожности может привести к материальному ущербу.

При возникновении нескольких степеней опасности всегда используется предупреждающее указание, относящееся к наивысшей степени. Если в предупреждении с предупреждающим треугольником речь идет о предупреждении ущерба, причиняемому людям, то в этом же предупреждении дополнительно могут иметься указания о предупреждении материального ущерба.

#### **Квалифицированный персонал**

Работать с изделием или системой, описываемой в данной документации, должен только **квалифицированный персонал**, допущенный для выполнения поставленных задач и соблюдающий соответствующие указания документации, в частности, указания и предупреждения по технике безопасности. Квалифицированный персонал в силу своих знаний и опыта в состоянии распознать риски при обращении с данными изделиями или системами и избежать возникающих угроз.

#### **Использование изделий Siemens по назначению**

Соблюдайте следующее:

# $\Delta$  предупреждение

Изделия Siemens разрешается использовать только для целей, указанных в каталоге и в соответствующей технической документации. Если предполагается использовать изделия и компоненты других производителей, то обязательным является получение рекомендации и/или разрешения на это от фирмы Siemens. Исходными условиями для безупречной и надежной работы изделий являются надлежащая транспортировка, хранение, размещение, монтаж, оснащение, ввод в эксплуатацию, обслуживание и поддержание в исправном состоянии. Необходимо соблюдать допустимые условия окружающей среды. Обязательно учитывайте указания в соответствующей документации.

#### **Товарные знаки**

Все наименования, обозначенные символом защищенных авторских прав ®, являются зарегистрированными товарными знаками компании Siemens AG. Другие наименования в данной документации могут быть товарные знаки, использование которых третьими лицами для их целей могут нарушать права владельцев.

#### **Исключение ответственности**

Мы проверили содержимое документации на соответствие с описанным аппаратным и программным обеспечением. Тем не менее, отклонения не могут быть исключены, в связи с чем мы не гарантируем полное соответствие. Данные в этой документации регулярно проверяются и соответствующие корректуры вносятся в последующие издания.

© 07/2021 Возможны изменения Copyright © Siemens 2021

# Содержание

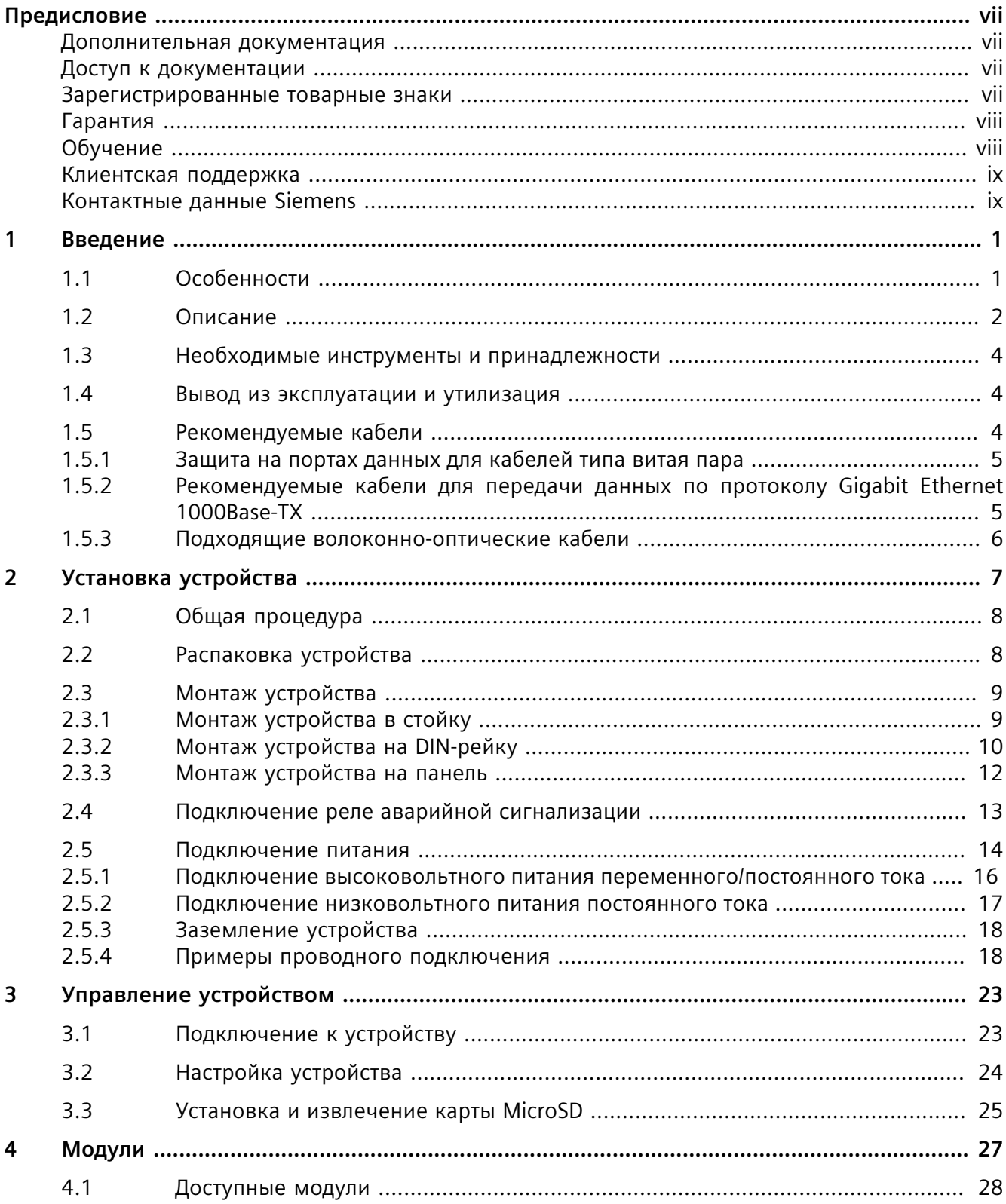

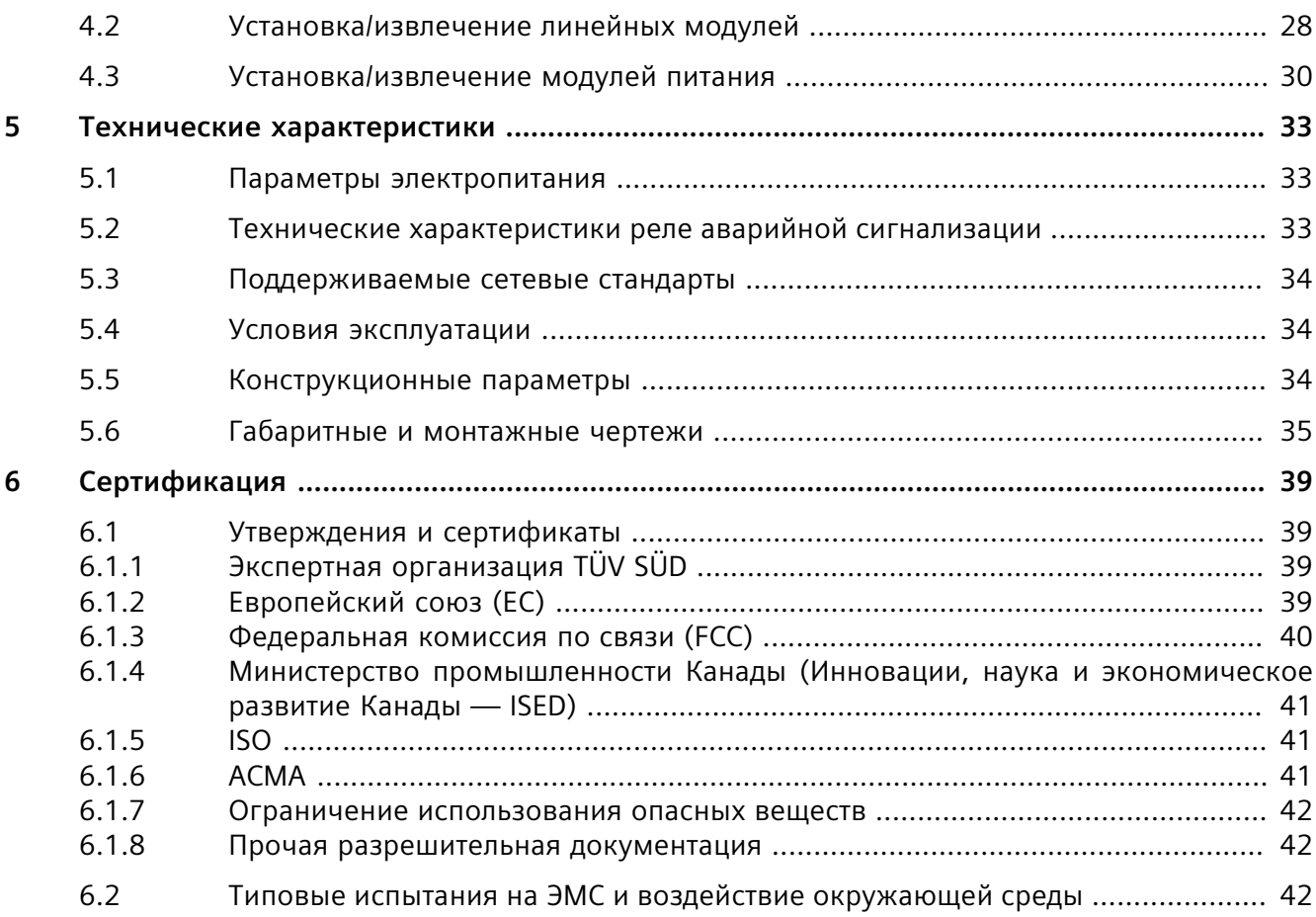

# <span id="page-7-0"></span>**Предисловие**

В данном руководстве рассматривается RUGGEDCOM RSG2488. Приведено описание основных функций устройства, его установки и ввода в эксплуатацию, а также важные технические характеристики.

Руководство предназначено для использования специалистами технической поддержки компьютерных сетей, ответственными за установку, ввод в эксплуатацию и техническое обслуживание устройства. Оно также рекомендовано для проектировщиков сетей и систем, системных программистов и линейных технических специалистов.

## <span id="page-7-1"></span>**Дополнительная документация**

Прочие документы, относящиеся к данному продукту:

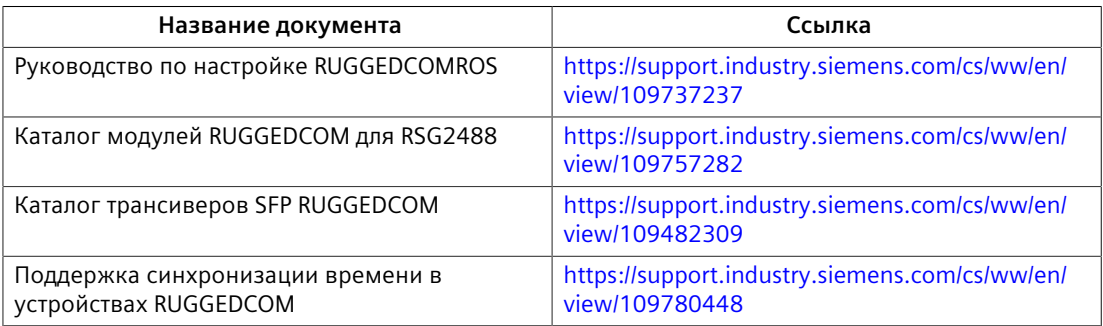

#### <span id="page-7-2"></span>**Доступ к документации**

Актуальная пользовательская документация для RUGGEDCOM RSG2488 доступна на сайте [https://support.industry.siemens.com.](https://support.industry.siemens.com) По вопросам, касающимся пользовательской документации, обращайтесь в службу клиентской поддержки Siemens.

### <span id="page-7-3"></span>**Зарегистрированные товарные знаки**

RUGGEDCOM®, ROS®, RCDP®и RUGGEDCOM Discovery Protocol® являются зарегистрированными товарными знаками компании Siemens Canada Ltd.

Остальные наименования и обозначения в настоящем руководстве могут являться товарными знаками, использование которых третьими лицами в собственных целях может нарушать права владельцев.

*Гарантия*

# <span id="page-8-0"></span>**Гарантия**

Гарантия Siemens на настоящий продукт действует в течение 5 (пяти) лет с даты приобретения при условии возврата на завод для обслуживания в течение гарантийного срока. Настоящий продукт не содержит деталей, обслуживаемых пользователем. Пот попытке обслуживания неавторизованным персоналом все гарантии аннулируются. Гарантии, изложенные в этой статье, являются исключительными и заменяют все другие гарантии, гарантии производительности и условия, письменные или устные, законодательные, явные или подразумеваемые (включая все гарантии и условия товарной пригодности и пригодности для конкретной цели, а также все гарантии и условия, возникающие в ходе деловых отношений, эксплуатации или коммерческой деятельности). Исправление несоответствий в указанном выше порядке и в течение указанного выше периода времени будет являться исключительной ответственностью Продавца и исключительным средством правовой защиты Заказчика в отношении дефектных или несоответствующих требованиям товаров или услуг, независимо от того, основаны ли претензии Заказчика на контракте (включая фундаментальное нарушение), деликте (включая халатность и строгую ответственность) или на ином основании.

Для получения дополнительной информации о гарантии посетите сайт [https://](https://www.siemens.com) [www.siemens.com](https://www.siemens.com) или обратитесь к представителю службы сервиса для клиентов компании Siemens.

# <span id="page-8-1"></span>**Обучение**

Siemens предлагает широкий спектр образовательных услуг от стандартных курсов по сетевым технологиям, коммутаторам Ethernet и роутерам, проводимых на собственной базе, до специализированных выездных курсов, разработанных в соответствии с потребностями, опытом и сферой деятельности клиента.

Siemens имеет команду тренеров, которые стремятся поделиться с нашими клиентами важными практическими навыками, знаниями и опытом, необходимыми пользователям для понимания различных технологий, связанных с ключевыми технологиями инфраструктуры коммуникационных сетей.

Siemens обладает уникальным опытом в области ИТ/телекоммуникаций в сочетании с предметными знаниями на рынке коммунальных, транспортных и производственных услуг, что позволяет компании Siemens проводить обучение, ориентированное на конкретное применения клиента.

Для получения дополнительной информации об обучении и доступности курсов посетите сайт <https://www.siemens.com>или обратитесь к представителю компании Siemens.

# <span id="page-9-0"></span>**Клиентская поддержка**

Клиентская поддержка доступна 24 часа в сутки 7 дней в неделю для всех клиентов Siemens. За технической поддержкой или для получения общей информации обращайтесь в службу клиентской поддержки Siemens любым из следующим способов:

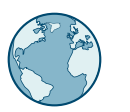

# **Онлайн**

Чтобы отправить запрос в службу клиентской поддержки или проверить статус отправленного запроса, перейдите по ссылке [http://](http://www.siemens.com/automation/support-request) [www.siemens.com/automation/support-request](http://www.siemens.com/automation/support-request).

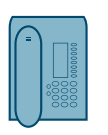

#### **Телефон**

Чтобы отправить запрос в службу клиентской поддержки, позвоните по телефону местной горячей линии. Телефон местной горячей линии см. на сайте [https://w3.siemens.com/aspa\\_app/?lang=ru](https://w3.siemens.com/aspa_app/?lang=ru).

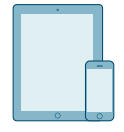

#### **Через мобильное приложение**

Установите приложение Industry Online Support компании Siemens AG на любое мобильное устройство на базе Android, Apple iOS или Windows, чтобы:

- Получить доступ к обширной библиотеке документов Siemens, включая разделы с часто задаваемыми вопросами и инструкциями
- Отправить запрос в службу клиентской поддержки или проверить статус отправленного запроса
- Обратиться к региональному представителю отдела продаж, технической поддержки, обучения компании Siemens и т. д.
- Задать вопросы и поделиться знаниями с другими клиентами Siemens и сообществом поддержки клиентов

# <span id="page-9-1"></span>**Контактные данные Siemens**

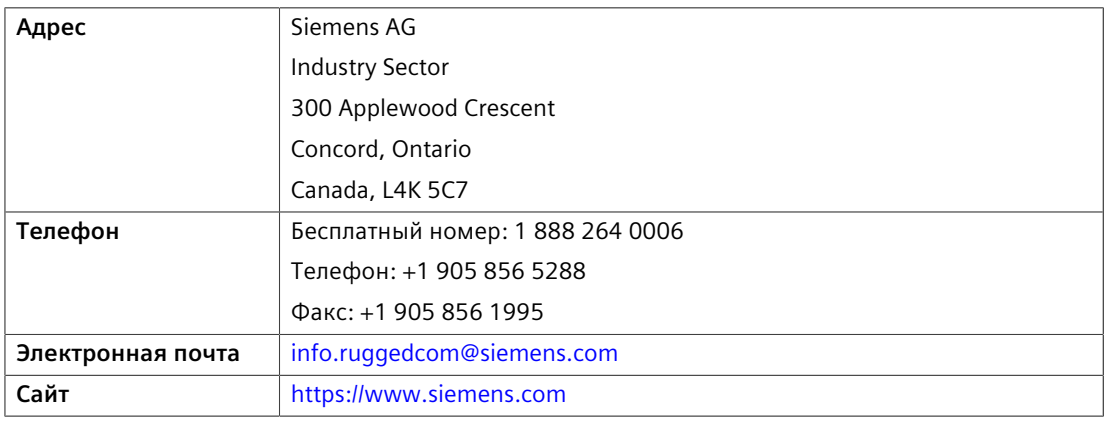

## *Предисловие*

*Контактные данные Siemens*

# <span id="page-11-0"></span>**Введение 1**

RUGGEDCOM RSG2488 — это полностью управляемый промышленный Ethernet-коммутатор, разработанный для надежной эксплуатации в жестких условиях. Прочный металлический корпус и дополнительное конформное покрытие RUGGEDCOM RSG2488 обеспечивают высокий уровень устойчивости к электромагнитным помехам и импульсному перенапряжению, а также возможность выдерживать температуры от –40 до 85 °C.

Благодаря модульному исполнению RUGGEDCOM RSG2488 поддерживает до 28 электрических и/или оптических интерфейсов со скоростью передачи данных 10/100/1000 Мбит/с. Это делает его идеальным коммутатором промышленного стандарта для создания электрических и волоконно-оптических сетей, построенных по топологии типа «шина», «кольцо» и «звезда».

# <span id="page-11-1"></span>**1.1 Особенности**

#### **Высокая эксплуатационная гибкость**

- Поддерживает до 28 не блокирующихся портов (шесть 4-портовых модулей и два 2-портовых модуля)
- Комбинация волоконно-оптических или медных гигабитных портов и до 28 портов Gig Ethernet.
- Конструкция полностью из алюминия

#### **Компактный типоразмер 1U**

• Экономящая пространство конструкция

#### **Модульная конструкция для вертикальной установки**

• Допускает обслуживание и модернизацию на площадке заказчика просто и с малыми затратами

#### **Два резервированных блока питания со встроенной диагностикой**

- Заменяемые «в горячую», без подключения кабелей
- Высокое напряжение переменного/постоянного тока: 98–300 В пост. тока или 88–264 В перем. тока
- Встроенная в блоки питания система диагностики способна обнаруживать потерю входного напряжения

#### **Быстрое устранение сетевых сбоев**

• Менее 5 мс на соединение пары коммутаторов (типичное значение)

*1.2 Описание*

#### **Надежность в жестких условиях эксплуатации**

- Устойчивость к электромагнитным помехам и импульсному перенапряжению
- Технология нулевой потери пакетов.
- Поддержка системы кабелей Siemens FastConnect RJ-45
- Температура эксплуатации от -40 до 85 °С (без вентилятора).
- Печатные платы с конформным покрытием (дополнительно).

# <span id="page-12-0"></span>**1.2 Описание**

Коммутатор RUGGEDCOM RSG2488 оснащен различными видами портов, средствами управления и светодиодными индикаторами, для подключения, настройки и устранения неполадок.

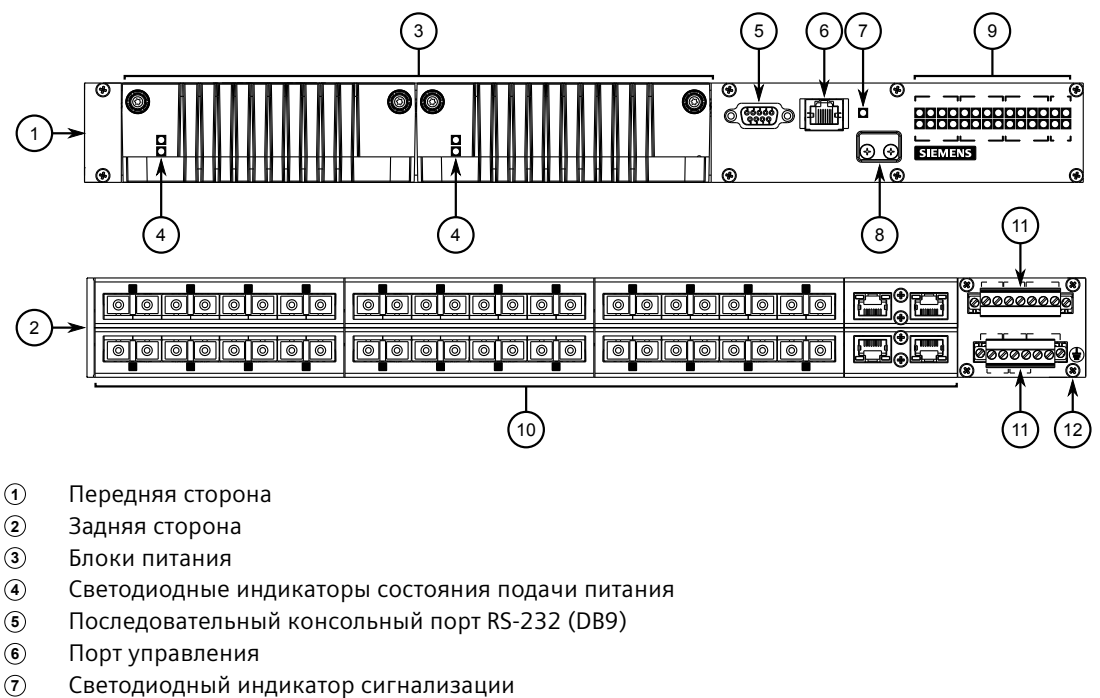

- **<sup>7</sup>**Светодиодный индикатор сигнализации
- **<sup>8</sup>**Съемная крышка
- **<sup>9</sup>**Светодиодные индикаторы состояния портов
- **<sup>10</sup>**Линейные модули
- **<sup>11</sup>** Клеммная колодка источника питания
- **<sup>12</sup>**Клемма заземления на шасси

Рисунок 1.1 RUGGEDCOM RSG2488

**Светодиодные индикаторы состояния подачи питания**

Показывают состояние модулей питания.

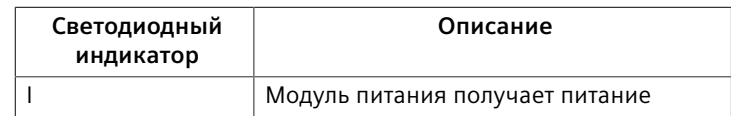

### *1.2 Описание*

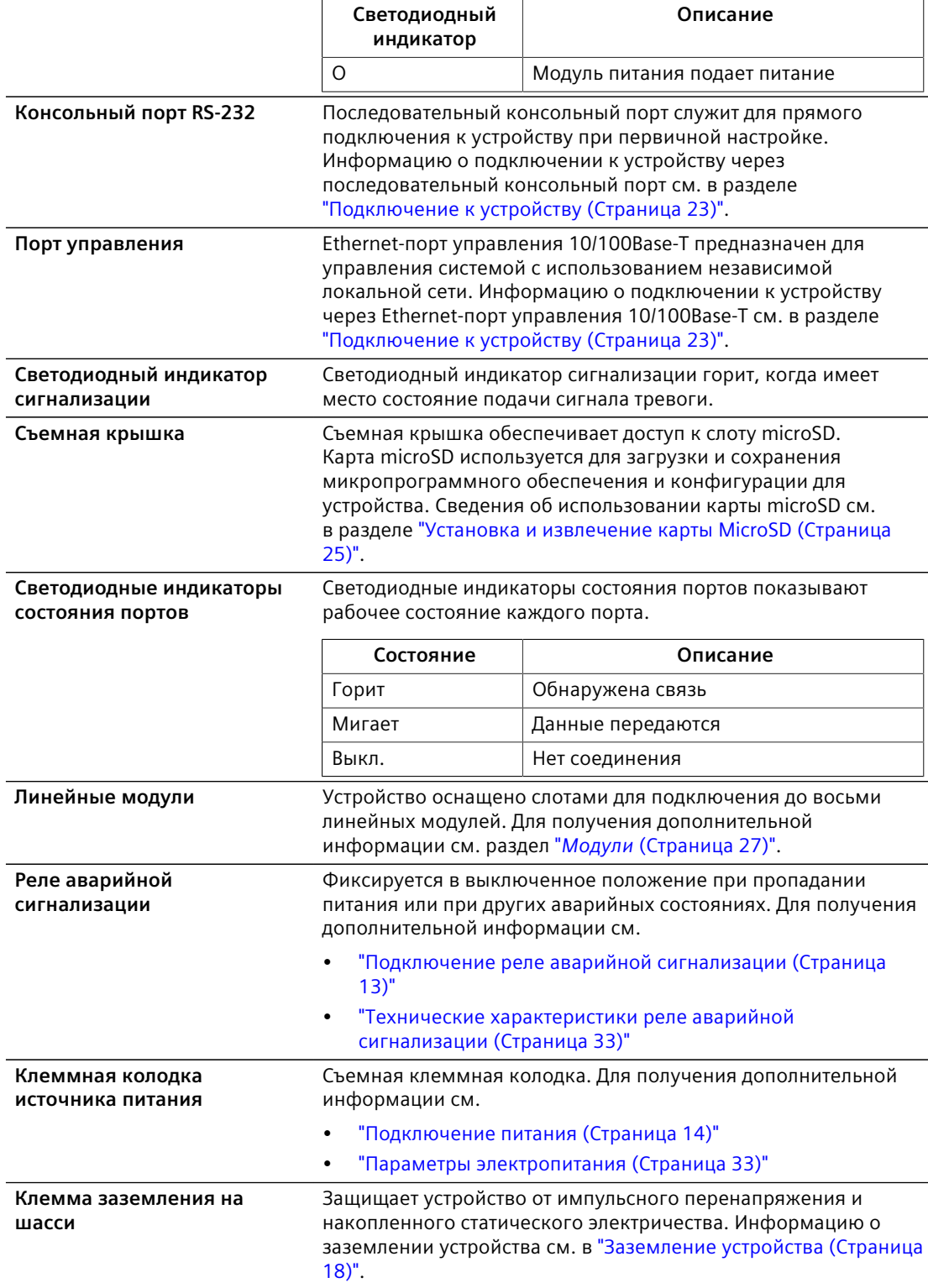

*1.3 Необходимые инструменты и принадлежности*

# <span id="page-14-0"></span>**1.3 Необходимые инструменты и принадлежности**

Для установки RUGGEDCOM RSG2488 нужны следующие инструменты и принадлежности:

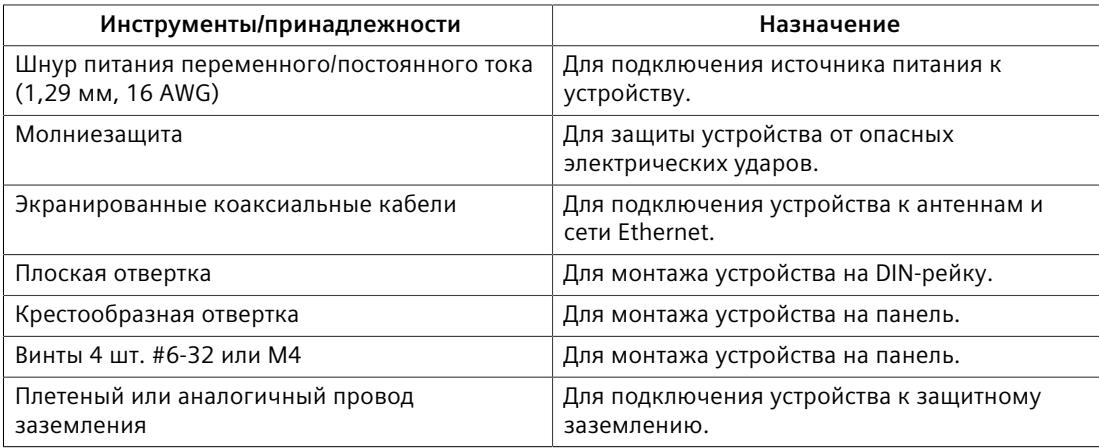

# <span id="page-14-1"></span>**1.4 Вывод из эксплуатации и утилизация**

Правильный вывод из эксплуатации и правильная утилизация устройства важны для предотвращения получения конфиденциальной информации злоумышленниками и для защиты окружающей среды.

#### **Вывод из эксплуатации**

Устройство может содержать конфиденциальные данные. Перед окончательным прекращением использования устройства, а также перед проведением технического обслуживания сторонними организациями убедитесь, что устройство полностью выведено из эксплуатации надлежащим образом.

Для получения дополнительной информации см. *Руководство по конфигурации*.

#### **Вторичная переработка и утилизация**

Для экологически безопасной вторичной переработки и утилизации устройства и соответствующих аксессуаров обратитесь в сертифицированное учреждение по утилизации отработанного электрического и электронного оборудования. Вторичная переработка и утилизация должны выполняться в соответствии с местными регламентами.

# <span id="page-14-2"></span>**1.5 Рекомендуемые кабели**

Siemens рекомендует использовать для всех Ethernet-портов промышленные экранированные Ethernet-кабели SIMATIC NET.

# <span id="page-15-0"></span>**1.5.1 Защита на портах данных для кабелей типа витая пара**

Все медные Ethernet-порты на изделиях RUGGEDCOM включают схему подавления помех, обусловленных переходными процессами, для защиты от мгновенно возникающих неустановившихся токов и для обеспечения соответствия стандартам МЭК 61850-3 и IEEE 1613, класс 1. Это означает, что во время переходных электрических событий могут иметь место ошибки или прерывания связи, но они автоматически устраняются.

Компания Siemens также не рекомендует использовать медные Ethernet-порты для интерфейса с полевыми устройствами на больших расстояниях из-за возможности сильного повышения потенциала заземления (более 2500 В) при коротком замыкании на землю.

# <span id="page-15-1"></span>**1.5.2 Рекомендуемые кабели для передачи данных по протоколу Gigabit Ethernet 1000Base-TX**

Стандарт IEEE 802.3ab Gigabit Ethernet устанавливает требования к коммуникационной сети Ethernet 1000 Мбит/с для расстояний до 100 м (328 футов) с использованием всех четырех пар симметричных неэкранированных кабелей типа витая пара категории 5 (или выше). Руководство по проводному подключению для проектировщиков систем и системных интеграторов приведено в стандарте ассоциации промышленности средств связи TIA/ EIA-568-A, в котором указаны минимальные технические характеристики для надлежащей работы Gigabit Ethernet. Чтобы обеспечить надежную и безошибочную передачу данных, новые и существующие каналы связи необходимо проверить на соответствие стандарту TIA/EIA-568-A.

В таблице ниже приведены соответствующие стандарты на подключение кабелей:

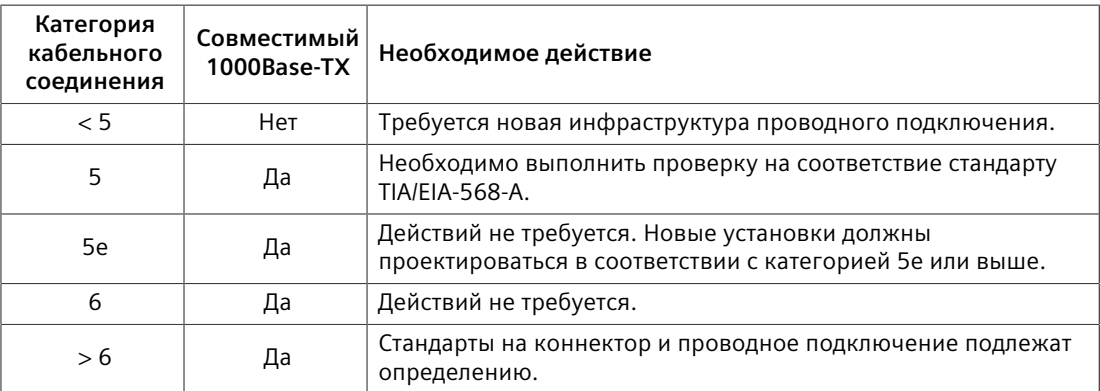

Для медных кабелей передачи данных в средах с высоким уровнем электрического шума необходимо руководствоваться следующими рекомендациями:

• Кабели передачи данных должны быть максимально короткими (предпочтительно до 3 метров). Запрещается использовать медные кабели для коммуникаций между зданиями.

*1.5.3 Подходящие волоконно-оптические кабели*

- Кабели питания и передачи данных не следует прокладывать параллельно на большие расстояния. Кроме того, они должны располагаться в отдельных каналах. Кабели питания и передачи данных должны пересекаться под углом 90°, если необходимо уменьшить индуктивную связь.
- При необходимости можно использовать защищенные/экранированные кабели. Необходимо принять меры, чтобы через экран такого кабеля не возникало петель в цепи заземления.

### <span id="page-16-0"></span>**1.5.3 Подходящие волоконно-оптические кабели**

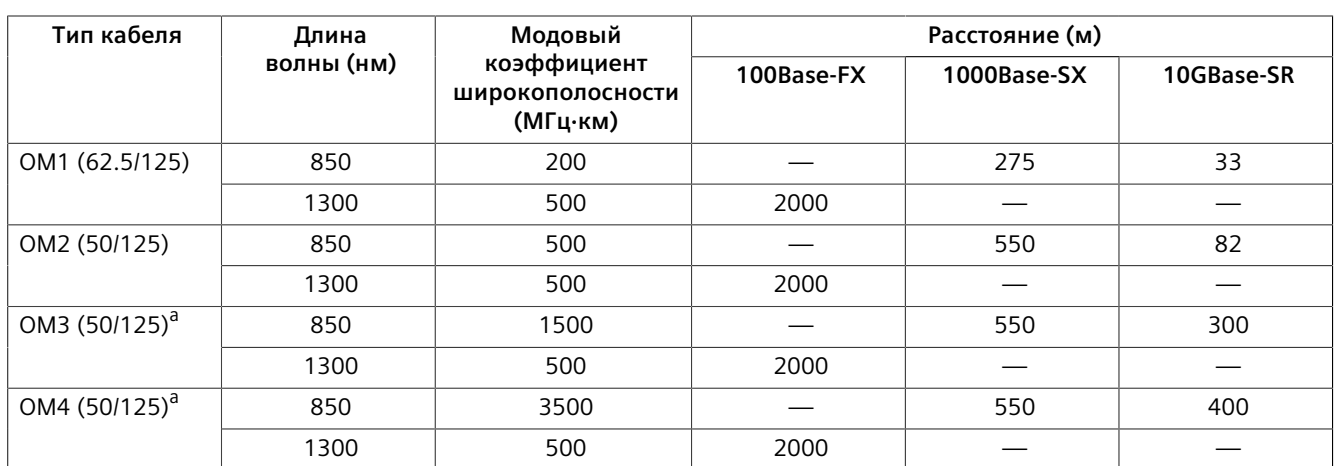

При указанных условиях подходят следующие типы волоконно-оптических кабелей.

<span id="page-16-2"></span><span id="page-16-1"></span><sup>а</sup> Слазерной оптимизацией.

# <span id="page-17-0"></span>**Установка устройства 2**

В данном разделе описывается процесс установки устройства, включая монтаж устройства, подключение питания и подключение устройства к сети.

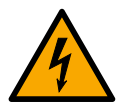

# **ОПАСНОСТЬ**

**Опасность поражения электрическим током — риск получения серьезной травмы и повреждения оборудования**

Перед выполнением задач по техническому обслуживанию необходимо убедиться, что подача питания на устройство полностью отключена, и дополнительно подождать приблизительно две минуты, чтобы дать время рассеяться любой оставшейся энергии.

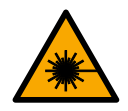

# $\Lambda$  предупреждение

**Опасное лазерное излучение — риск получения серьезной травмы**

Данный продукт может содержать лазерную систему и классифицирован как *ЛАЗЕРНЫЙ ПРОДУКТ класса 1*. Использование регулировок или настроек, а также способов выполнения процедур, отличных от указанных в настоящем документе, может привести к поражению опасным лазерным излучением

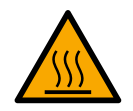

# **ВНИМАНИЕ**

#### **Опасность ожога — риск получения травмы**

Поверхность устройства может быть горячей во время работы или из-за температуры окружающего воздуха.

Надевайте соответствующие средства индивидуальной защиты и соблюдайте осторожность при работе с устройством или рядом с ним.

# $\Lambda$ ЗАМЕТКА

Настоящий продукт не содержит деталей, обслуживаемых пользователем. Попытка выполнить обслуживание силами неавторизированного персонала приведет к аннулированию гарантии.

Изменения или модификации, явно не разрешенные компанией Siemens AG, могут привести к несоответствию технических характеристик, результатам испытаний, а также недействительности сертификатов безопасности, и разрешений на эксплуатацию оборудования пользователем.

# $\Lambda$  ЗАМЕТКА

Данное изделие необходимо устанавливать в *зонах, доступ в которые ограничен* и разрешен только авторизованному персоналу, осведомленному

# *2.1 Общая процедура*

об ограничениях и любых необходимых мерах предосторожности. Доступ должен быть возможен только с использованием инструмента, замка и ключа или других средств получения доступа. Кроме того, он должен регулироваться органом, ответственным за эту зону.

# <span id="page-18-0"></span>**2.1 Общая процедура**

Общая процедура установки устройства:

# $\triangle$  ЗАМЕТКА

Пользователь отвечает за среду эксплуатации устройства, включая поддержание целостности всех подключений защитных проводников и проверку номинальных параметров оборудования. Перед вводом в эксплуатацию или техническим обслуживанием устройства необходимо рассмотреть все инструкции по эксплуатации и установке.

- 1. Ознакомьтесь со всей связанной информацией о сертификации на предмет соответствия нормативным требованиям. Для получения дополнительной информации см. раздел ["Утверждения и сертификаты](#page-49-1) [\(Страница 39\)".](#page-49-1)
- 2. Ознакомьтесь с *каталогом модулей RUGGEDCOM RSG2488* на предмет особых требований к установке и нормативных требований, относящихся к модулям, установленным на устройстве. В случае линейных модулей протокола точного времени (PTP) включены требования к установке антенны и нормативные требования.
- 3. Выполните монтаж устройства.
- 4. Подключите реле аварийной сигнализации.
- 5. Подключите питание к устройству, а затем подключите устройство к защитному заземлению.
- 6. Подключите устройство к сети.
- 7. Выполните конфигурирование устройства.

# <span id="page-18-1"></span>**2.2 Распаковка устройства**

При распаковке устройства соблюдайте следующие инструкции:

- 1. Перед вскрытием упаковки внимательно осмотрите ее на предмет повреждений.
- 2. Осмотрите каждую позицию в упаковке на предмет физических повреждений.
- 3. Убедитесь в наличии всех позиций, входящих в комплект поставки.

#### **Примечание**

Если какая-либо позиция отсутствует или повреждена, обратитесь за помощью в Siemens.

# <span id="page-19-0"></span>**2.3 Монтаж устройства**

Варианты крепления и диагностическая индикация RUGGEDCOM RSG2488 максимально гибки. Устройство может быть оснащено соединительными деталями для его установки в стойку, на DIN-рейку или панель.

# $\Lambda$ ЗАМЕТКА

Тепло, выделяемое устройством, отводится от поверхности корпуса, поэтому рекомендуется оставить зазор 2,5 см с каждой из открытых частей устройства, чтобы обеспечить конвекционный поток воздуха.

Обеспечивать принудительный поток воздуха не требуется. Однако любое увеличение потока воздуха снизит температуру окружающей среды и повысит долгосрочную надежность всего оборудования, установленного в стойку.

#### **Примечание**

Присоединительные размеры устройства при монтаже в стойку, на DIN- рейку или панель см. в разделе ["Габаритные и монтажные чертежи \(Страница 35\)"](#page-45-0).

# <span id="page-19-1"></span>**2.3.1 Монтаж устройства в стойку**

Для установки в стойку устройство RUGGEDCOM RSG2488 может быть оснащено монтажными кронштейнами, предустановленными с передней и задней сторон корпуса. Для дополнительной фиксации устройства в местах с сильной вибрацией или сейсмической активностью предоставляются дополнительные монтажные кронштейны.

Порядок крепления устройства в стандартной стойке 48 см (19 дюймов).

#### *2.3.2 Монтаж устройства на DIN-рейку*

1. Удостоверьтесь, что монтажные кронштейны установлены на передней и задней сторонах корпуса.

#### **Примечание**

На корпусе предусмотрено несколько монтажных отверстий, которые позволяют устанавливать монтажные кронштейны на расстоянии до 25 мм от передней стороны устройства.

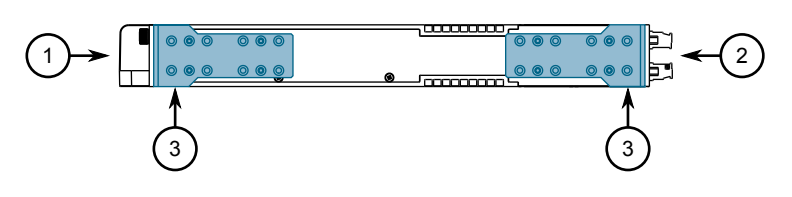

**<sup>1</sup>**Задняя сторона

**<sup>2</sup>**Передняя сторона

**<sup>3</sup>**Монтажный кронштейн

Рисунок 2.1 Монтажные кронштейны

- 2. Вставьте устройство в стойку. Чтобы обеспечить доступ к модулям и портам с передней стороны, перед установкой поверните устройство стороной источника питания к стойке. Если с передней стороны необходимо обеспечить доступ к источникам питания, портам управления и светодиодным индикаторам, то вставьте устройство наоборот.
- 3. Закрепите кронштейны в стойке с помощью входящего в комплект крепежа.

#### <span id="page-20-0"></span>**2.3.2 Монтаж устройства на DIN-рейку**

Устройство RUGGEDCOM RSG2488 может быть оснащено монтажными кронштейнами DIN-рейки, предустановленными с каждой стороны корпуса. Используйте монтажные кронштейны для монтажа устройства на стандартную DIN-рейку 35 мм согласно МЭК/EN 60715 или TS35.

## **Монтаж устройства**

Для монтажа устройства на DIN-рейку выполните следующие действия:

1. Зацепите верхние выступы монтажных кронштейнов за DIN-рейку.

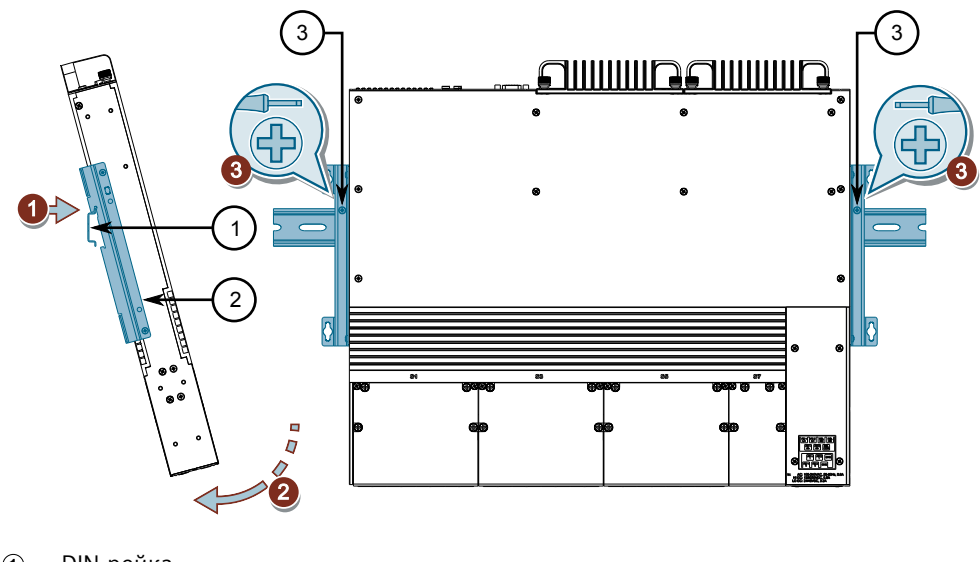

- **<sup>1</sup>**DIN-рейка
- **<sup>2</sup>**Монтажный кронштейн DIN-рейки
- **<sup>3</sup>**Винт

Рисунок 2.2 Монтаж устройства на DIN-рейку

- 2. Положите устройство на нижнюю часть DIN-рейки.
- 3. Закрепите устройство на DIN-рейке хотя бы одним винтом (в комплекте). Закрутите винты в монтажные кронштейны на каждой стороне устройства.

#### *2.3.3 Монтаж устройства на панель*

## **Демонтаж устройства**

Для демонтажа устройства с DIN-рейки выполните следующие действия:

1. Выкрутите винты из монтажных кронштейнов DIN-рейки с обеих сторон устройства.

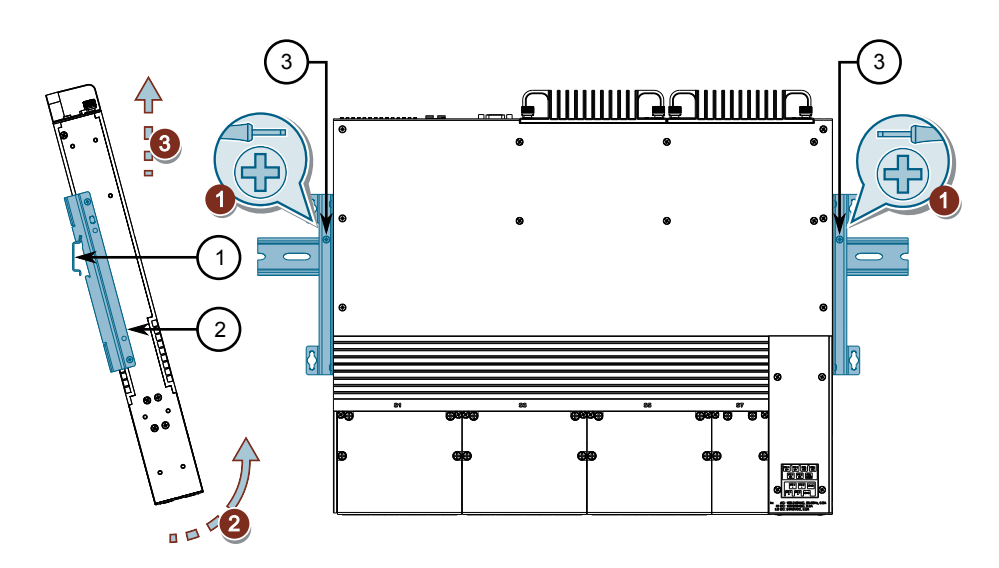

- **<sup>1</sup>**DIN-рейка
- **<sup>2</sup>**Монтажный кронштейн DIN-рейки
- **<sup>3</sup>**Винт

Рисунок 2.3 Демонтаж устройства с DIN-рейки

- 2. Потяните на себя нижнюю часть устройства на DIN-рейке.
- 3. Приподнимите и снимите устройство с DIN-рейки.

# <span id="page-22-0"></span>**2.3.3 Монтаж устройства на панель**

Для установки на панель устройство RUGGEDCOM RSG2488 может быть оснащено монтажными кронштейнами панели/DIN-рейки, предустановленными с каждой стороны корпуса. С помощью этих кронштейнов можно закрепить устройство на панели винтами.

Порядок монтажа на панель:

1. Приложите устройство к панели и совместите отверстия в кронштейнах с подготовленными монтажными отверстиями.

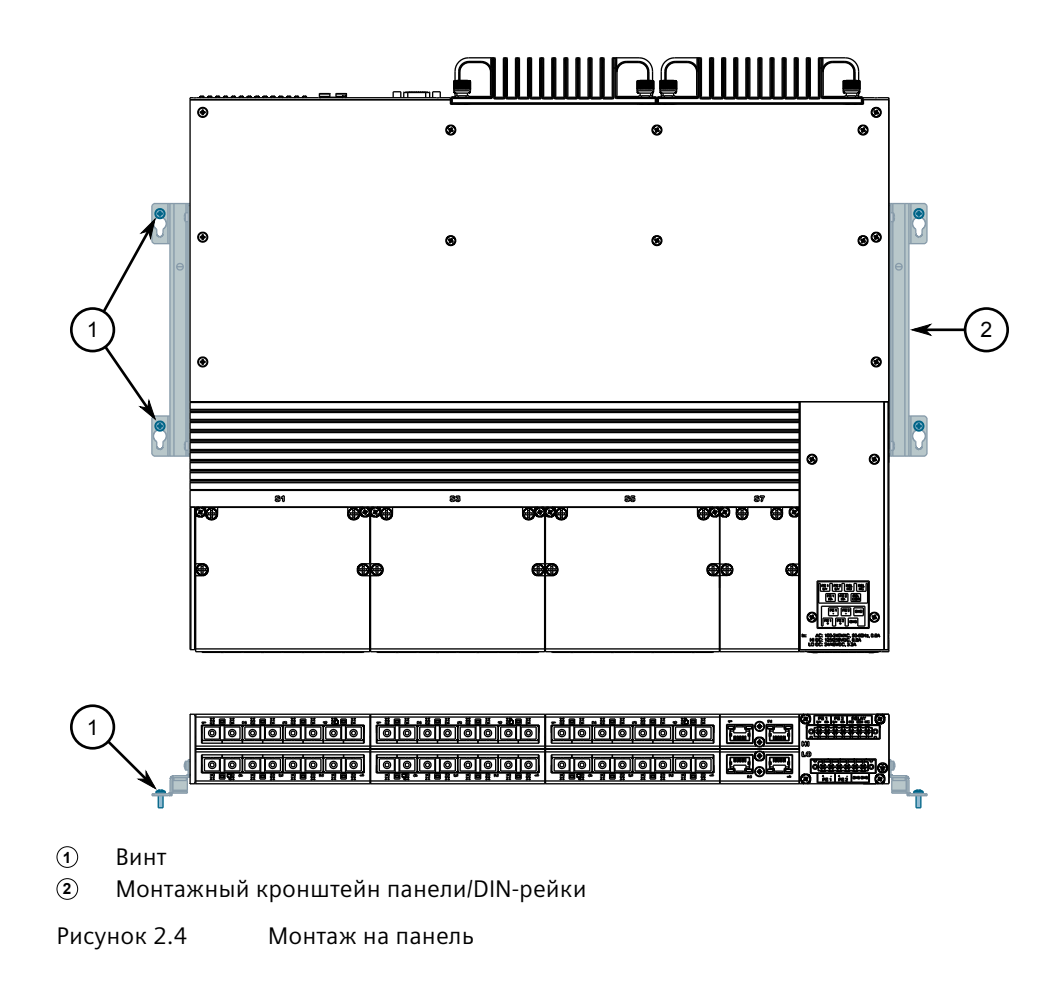

2. Установите входящие в комплект винты, чтобы зафиксировать монтажные кронштейны на панели.

# <span id="page-23-0"></span>**2.4 Подключение реле аварийной сигнализации**

Реле аварийной сигнализации можно настроить на срабатывание в состояниях, соответствующих выдаче сигнала тревоги. Нормально разомкнутый контакт замыкается, если на блок подается питание и отсутствуют активные сигналы тревоги. Если на устройство не подается питание или сконфигурирована активная сигнализация, реле размыкает нормально разомкнутый контакт и замыкает нормально замкнутый.

#### **Примечание**

Управление выходом реле аварийной сигнализации конфигурируется с помощью RUGGEDCOM RSG2488 . Распространенное применение данного реле — подача тревожного сигнала в случае отказа питания. Дополнительные

#### *2.5 Подключение питания*

сведения см. в документе *Руководство по настройке RUGGEDCOMROS* для RUGGEDCOM RSG2488.

На следующих рисунках показаны правильные варианты подключения реле.

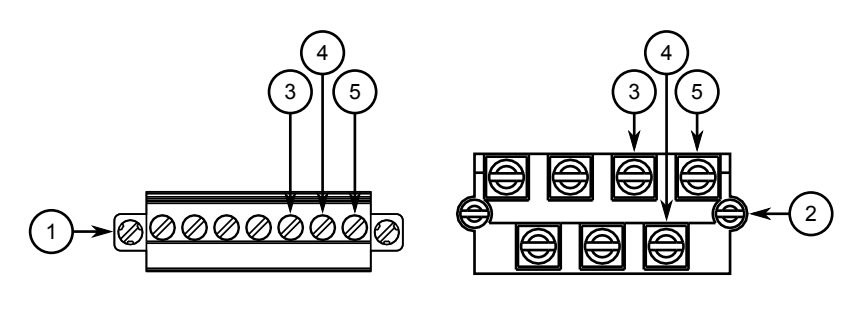

- **<sup>1</sup>**Съемная клеммная колодка для источников высоковольтного питания
- **<sup>2</sup>**Винтовая клеммная колодка для источников высоковольтного питания
- **<sup>3</sup>**Нормально разомкнутая клемма
- **<sup>4</sup>**Общая клемма
- **<sup>5</sup>**Нормально замкнутая клемма

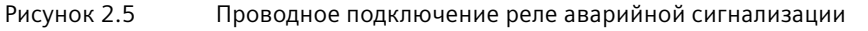

# <span id="page-24-0"></span>**2.5 Подключение питания**

Коммутатор RUGGEDCOM RSG2488 поддерживает два резервированных блока питания переменного и/или постоянного тока, которые можно устанавливать в любой комбинации.

Коммутатор RUGGEDCOM RSG2488 можно оборудовать винтовой или съемной клеммной колодкой, которая обеспечивает питание обоих источников питания. Винтовая клеммная колодка устанавливается с помощью винтов с крестообразным шлицем и фиксирующих пластин, обеспечивающих возможность подключения неизолированных проводов или наконечников, закрепляемых опрессовкой. Используйте кольцевые наконечники с установочным диаметром 3,2 мм для безопасного и надежного соединения в условиях сильного удара или вибрации.

# ∕<sup>≬</sup>∆ ОПАСНОСТЬ

**Опасность поражения электрическим током — риск серьезной травмы или летального исхода.**

Устройство может быть оснащено двумя источниками питания, которые могут быть подключены к разным источникам питания. Поэтому перед обслуживанием клемм подачи питания необходимо убедиться, что все источники питания отключены.

# **ЗАМЕТКА**

**Электрическая опасность — риск повреждения оборудования**

Не подключайте провода к неиспользуемым входным клеммам источников питания. Например, если в слот PS1 установлен источник низковольтного питания постоянного тока, запрещается подключать к источнику питания клеммы PS1 высокого напряжения переменного/постоянного тока.

# $\Lambda$  заметка

- В компоновке источников высоковольтного питания переменного/ постоянного тока с источниками низковольтного (24/48 В) питания постоянного тока размещение источников питания переменного и постоянного тока не зависит от слотов. Однако если источник высоковольтного питания переменного/постоянного тока установлен в слот PS1, провода высокого напряжения переменного/постоянного тока должны быть подключены к клеммам высоковольтной клеммной колодки PS1. Если источник низковольтного питания постоянного тока установлен в слот PS1, провода низкого напряжения постоянного тока должны быть подключены к клеммам низковольтной клеммной колодки PS1. Провода высокого напряжения всегда подключаются к верхней клеммной колодке *Hi*, а провода низкого напряжения (24/48 В) — к нижней клеммной колодке *Lo*.
- При подключении к клеммных колодкам используйте провод с сечением минимум 1,5 мм2 (калибра не менее #16).
- Максимальная длина провода между клеммной колодкой и источником питания не должна превышать 6 м для источников питания 24 В или 18 м для источников питания 48 В.
- Между устройством и сетью электропитания необходимо установить автоматический выключатель номиналом не более 20А.
- По возможности используйте отдельный автоматический выключатель для каждого источника питания.
- Для максимального резервирования в конфигурации с двумя источниками питания используйте два независимых источника питания.
- Выходное гнездо/разъединитель должны быть установлены рядом в легкодоступном месте.
- Установку оборудования необходимо осуществлять в соответствии с применимыми местными нормами и стандартами проводного подключения.

*2.5.1 Подключение высоковольтного питания переменного/постоянного тока*

# <span id="page-26-0"></span>**2.5.1 Подключение высоковольтного питания переменного/постоянного тока**

Чтобы подключить высоковольтное питание переменного или постоянного тока к устройству, выполните следующие действия:

# $\Lambda$  опасность

**Опасность поражения электрическим током — риск летального исхода, получения серьезной травмы и повреждения оборудования.**

Поставляемая с устройством крышка всегда должна быть установлена поверх винтовых клеммных колодок высокого напряжения.

# $\sqrt{N}$ ЗАМЕТКА

#### **Электрическая опасность — риск повреждения оборудования**

Запрещается подключать кабели питания переменного тока к клеммной колодке источника питания постоянного тока, т. к. это может привести к повреждению источника питания

#### **Примечание**

Винтовая клеммная колодка устанавливается с помощью винтов с крестообразным шлицем и фиксирующих пластин, обеспечивающих возможность подключения неизолированных проводов или наконечников, закрепляемых опрессовкой. Используйте кольцевые наконечники с установочным диаметром 3,2 мм для безопасных и надежных винтов, которые необходимо отвинтить, чтобы выполнить подключения.

1. Подключите положительный провод от источника питания к положительной/находящейся под напряжением клемме (+/L) на клеммной колодке.

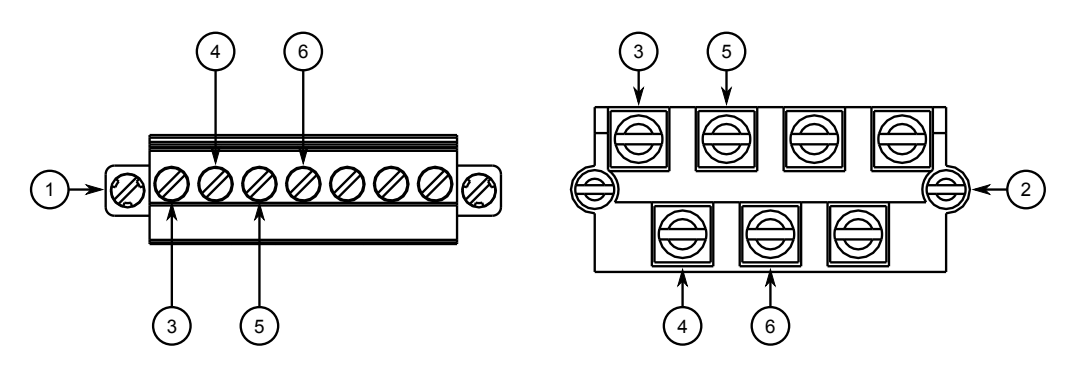

- **<sup>1</sup>**Винтовая клеммная колодка для источников высоковольтного питания
- **<sup>2</sup>**Съемная клеммная колодка для источников высоковольтного питания
- **<sup>3</sup>**Положительная/находящаяся под напряжением (+/L) клемма для PS1
- **<sup>4</sup>**Нейтральная/отрицательная (-/N) клемма для PS1
- **<sup>5</sup>**Положительная/находящаяся под напряжением (+/L) клемма для PS2
- **<sup>6</sup>**Нейтральная/отрицательная (-/N) клемма для PS2

Рисунок 2.6 Проводное подключение клеммной колодки переменного тока

- 2. Подключите отрицательный провод от источника питания к нейтральной/ отрицательной клемме (-/N) на клеммной колодке.
- 3. Подключите заземляющий провод от источника питания к клемме заземления на массу на клеммной колодке. Для получения дополнительной информации см. раздел ["Заземление устройства](#page-28-0) [\(Страница 18\)"](#page-28-0).

#### <span id="page-27-0"></span>**2.5.2 Подключение низковольтного питания постоянного тока**

Чтобы подключить низковольтное питание постоянного тока к устройству, выполните следующие действия:

#### **Примечание**

Винтовая клеммная колодка устанавливается с помощью винтов с крестообразным шлицем и фиксирующих пластин, обеспечивающих возможность подключения неизолированных проводов или наконечников, закрепляемых опрессовкой. Используйте кольцевые наконечники с установочным диаметром 3,2 мм для безопасных и надежных винтов, которые необходимо отвинтить, чтобы выполнить подключения.

1. Подключите положительный провод от источника питания к положительной клемме на клеммной колодке.

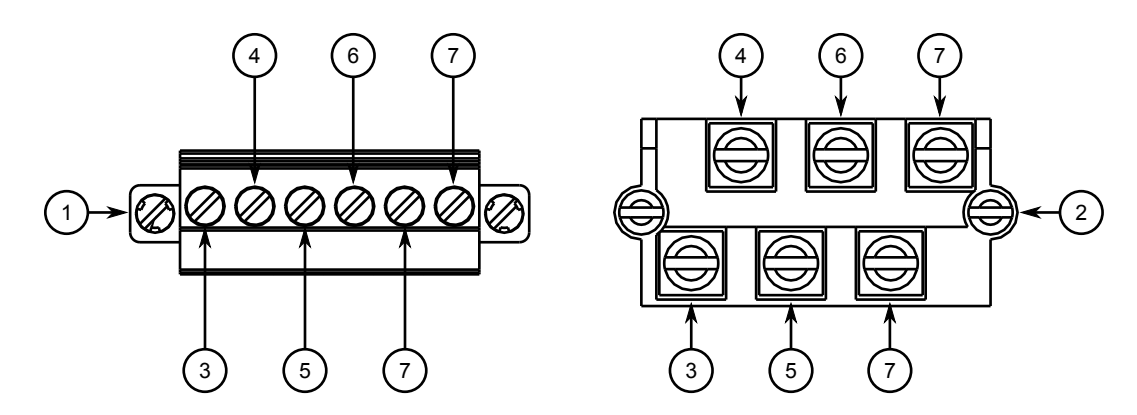

- **<sup>1</sup>**Винтовая клеммная колодка для источников питания 24 и 48
- **<sup>2</sup>**Съемная клеммная колодка для источников питания 24P и 48P
- **<sup>3</sup>**Положительная клемма для PS1
- **<sup>4</sup>**Отрицательная клемма для PS1
- **<sup>5</sup>**Положительная клемма для PS2
- **<sup>6</sup>**Отрицательная клемма дл PS2
- **<sup>7</sup>**Заземление на корпусе

Рисунок 2.7 Проводное подключение клеммной колодки постоянного тока

- 2. Подключите отрицательный провод от источника питания к отрицательной клемме на клеммной колодке.
- 3. Подключите заземляющий провод от источника питания к клемме заземления на массу на клеммной колодке. Для получения

#### *2.5.3 Заземление устройства*

дополнительной информации см. раздел ["Заземление устройства](#page-28-0) [\(Страница 18\)".](#page-28-0)

# <span id="page-28-0"></span>**2.5.3 Заземление устройства**

В клемме заземления на шасси RUGGEDCOM RSG2488 используется винт M3. Рекомендуется применять на конце заземляющего провода кольцевой или U-образный наконечник с установочным диаметром 3 мм, а затем затянуть с усилием 1,7 Н м.

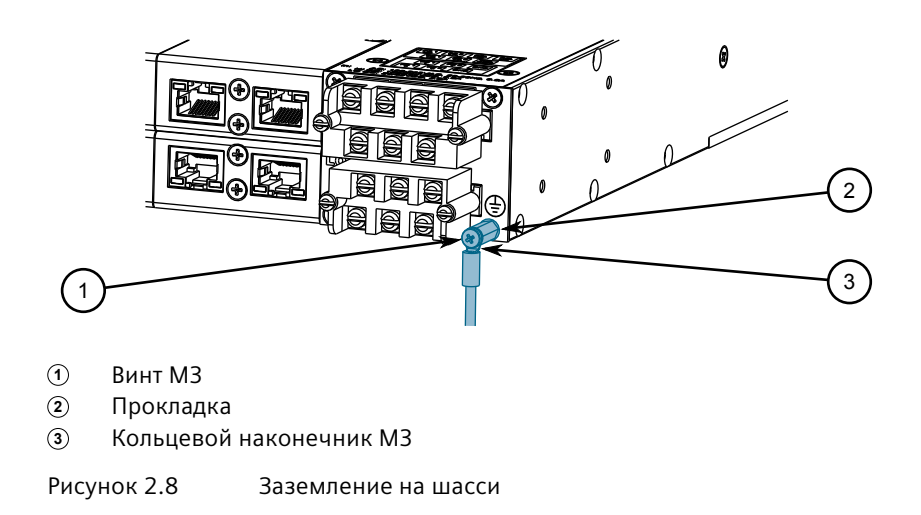

# <span id="page-28-1"></span>**2.5.4 Примеры проводного подключения**

На рисунках ниже показано подключение питания к одиночным и резервированным источникам питания.

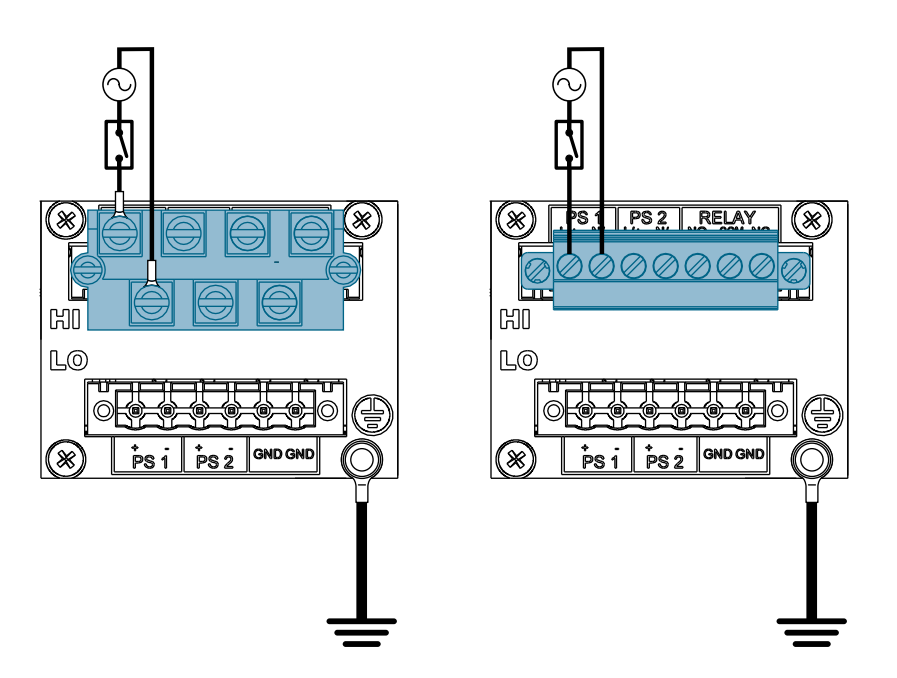

Рисунок 2.9 Одиночный источник высоковольтного питания переменного или постоянного тока

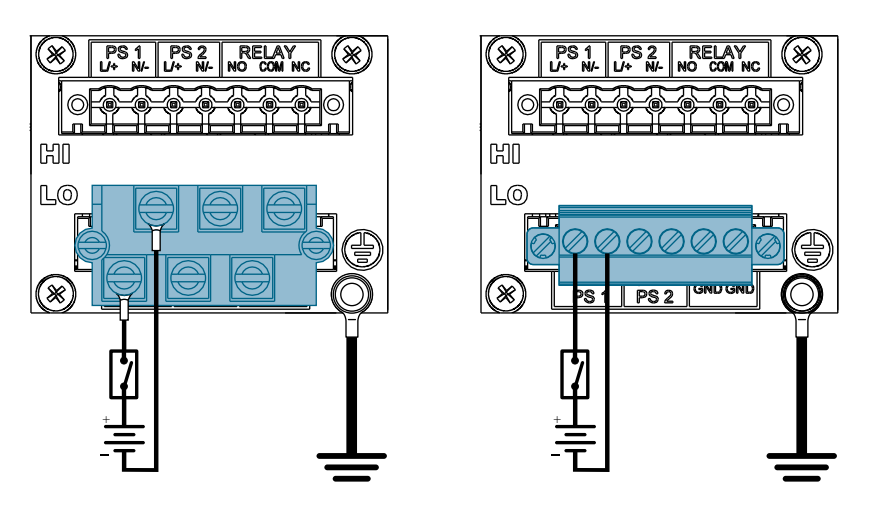

Рисунок 2.10 Одиночный источник низковольтного питания постоянного тока

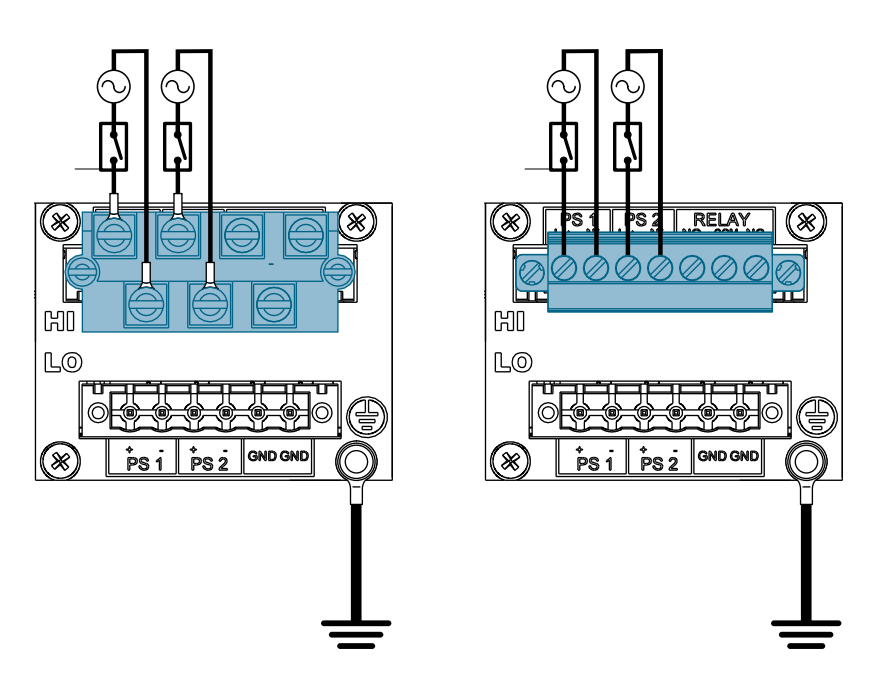

Рисунок 2.11 Резервированный источник высоковольтного питания переменного или постоянного тока

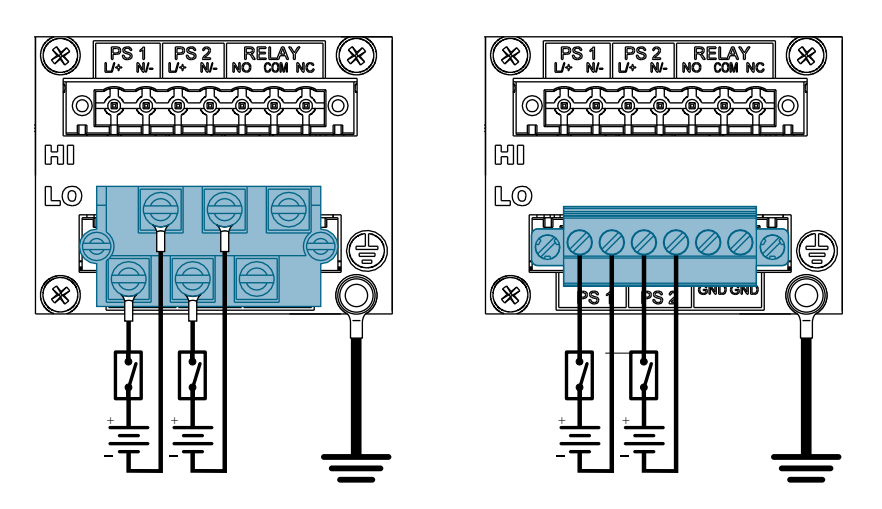

Рисунок 2.12 Резервированный источник низковольтного питания постоянного тока

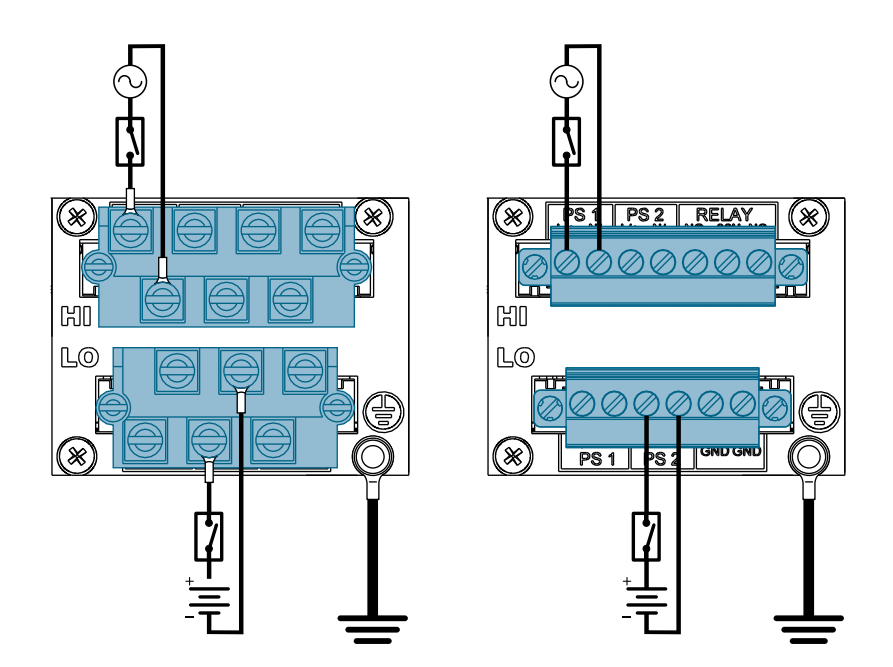

Рисунок 2.13 Источник высоковольтного питания переменного или постоянного тока и источник низковольтного питания постоянного тока

# <span id="page-33-0"></span>**Управление устройством 3**

В данном разделе рассматривается подключение устройства и управление им.

# <span id="page-33-1"></span>**3.1 Подключение к устройству**

Ниже приведено описание различных способов получения доступа к консольному интерфейсу и веб-интерфейсу RUGGEDCOM RSG2488 на устройстве. Для получения более подробной информации см. *Руководство по настройке RUGGEDCOMROS* для RUGGEDCOM RSG2488.

#### **Последовательный консольный порт и порт управления**

Подключите рабочую станцию напрямую к последовательному консольному порту или порту управления для получения доступа к управлению начальной загрузкой и интерфейсам RUGGEDCOM RSG2488. Последовательный консольный порт обеспечивает доступ к интерфейсу консоли RUGGEDCOM RSG2488, а порт управления обеспечивает доступ к интерфейсу консоли и вебинтерфейсу RUGGEDCOM RSG2488.

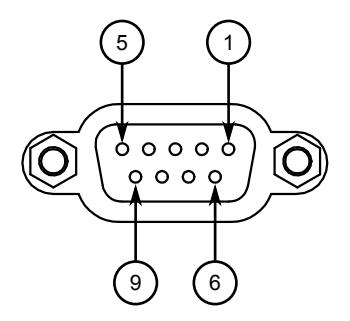

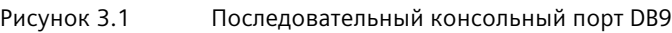

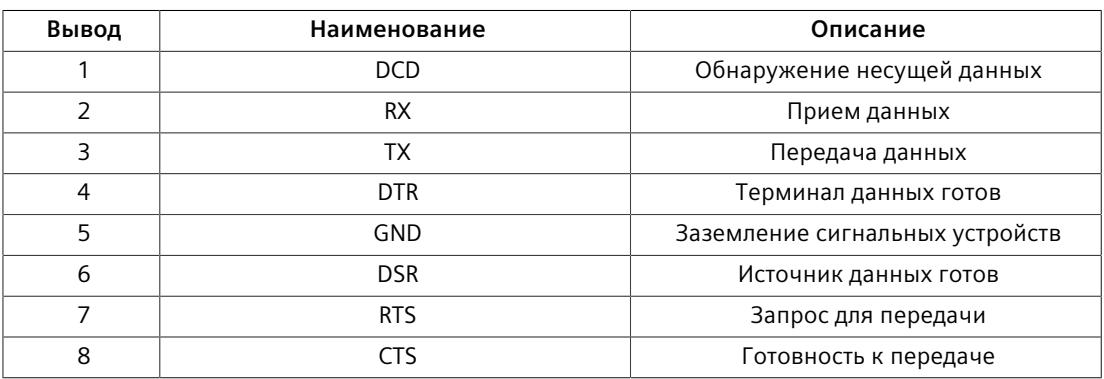

#### *3.2 Настройка устройства*

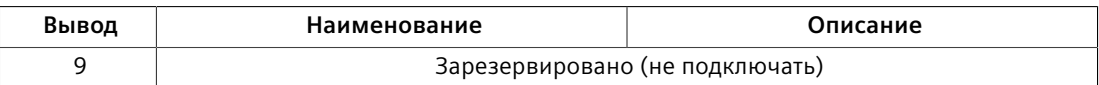

Порт управления представляет собой медный Ethernet-порт 10/100Base-TX с разъемом RJ45. Ниже показана распиновка для порта управления:

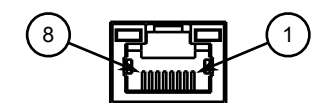

Рисунок 3.2 Порт управления RJ45

| Вывод | Наименование                    | Описание         |
|-------|---------------------------------|------------------|
|       | $TX+$                           | Передача данных+ |
|       | TX-                             | Передача данных- |
| 3     | $RX+$                           | Прием данных+    |
| 4     | Зарезервировано (не подключать) |                  |
| 5     | Зарезервировано (не подключать) |                  |
| 6     | RX-                             | Прием данных-    |
|       | Зарезервировано (не подключать) |                  |
| 8     | Зарезервировано (не подключать) |                  |

#### **Коммуникационные порты**

Подключите любой из доступных портов Ethernet на устройстве к переключателю управления и получите доступ к консольному интерфейсу и веб-интерфейсу RUGGEDCOM RSG2488, используя IP-адрес устройства. IP-адрес RUGGEDCOM RSG2488 по умолчанию<https://192.168.0.1>.

При подключении к порту управления используйте адрес [https://10.0.0.1.](https://10.0.0.1)

Для получения дополнительной информации о доступных портах см. "*[Модули](#page-37-0)* [\(Страница 27\)".](#page-37-0)

#### **Примечание**

Одномодовые волоконные порты поддерживают только кабельные разъемы Ultra Physical Contact (UPC).

# <span id="page-34-0"></span>**3.2 Настройка устройства**

После установки и подключения устройства к сети его необходимо настроить. Управление настройкой полностью осуществляется через интерфейс RUGGEDCOM RSG2488. Для получения дополнительной информации о настройке см. *Руководство по настройке RUGGEDCOMROS*, относящееся к установленной версии программного обеспечения.

*3.3 Установка и извлечение карты MicroSD*

# <span id="page-35-0"></span>**3.3 Установка и извлечение карты MicroSD**

Коммутатор RUGGEDCOM RSG2488 поддерживает использование карты MicroSD для хранения файлов конфигурации и/или обновлений программного обеспечения.

# $\Lambda$  заметка

#### **Опасность при настройке — риск потери данных**

Во время обычной работы устройства запрещается извлекать или заменять карту MicroSD. Перед установкой или извлечением карты необходимо отключить питание устройства.

# $\Lambda$  ЗАМЕТКА

**Механическая и электрическая опасность — риск повреждения карты MicroSD**

- Не подвергайте карту MicroSD воздействию экстремальных температур или влажности
- Не подвергайте карту MicroSD воздействию крупных магнитных или статических электрических полей
- Не сгибайте и не роняйте карту MicroSD

# $\bigwedge$ ЗАМЕТКА

# **Угроза безопасности — риск неавторизованного доступа и использования**

Обязательно извлеките карту MicroSD перед выводом устройства из эксплуатации или его отправкой третьей стороне.

Чтобы установить или извлечь карту MicroSD, выполните следующие действия.

- 1. Отключите питание устройства.
- 2. Выкрутите крепежные винты и снимите съемную крышку.

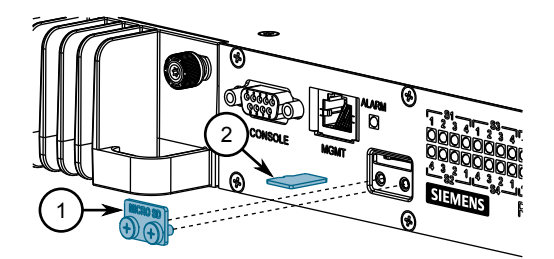

- **<sup>1</sup>**Съемная крышка
- **<sup>2</sup>**Карта MicroSD

Рисунок 3.3 Установка и извлечение карты MicroSD

- 3. Вставьте или извлеките карту MicroSD, не прикасаясь к контактам на карте.
- 4. Установите съемную крышку и закрутите крепежные винты вручную.

*3.3 Установка и извлечение карты MicroSD*

5. Включите питание устройства.

# <span id="page-37-0"></span>**Модули 4**

Коммутатор RUGGEDCOM RSG2488 оснащен слотами, позволяющими устанавливать до восьми линейных модулей с возможностью замены на месте эксплуатации, которые могут использоваться для расширения возможностей устройства под конкретные задачи. Доступны различные модули, каждый из которых оснащен коммуникационным портом: медный Ethernet, волоконнооптический порт Ethernet и сменный оптический трансивер (SFP). Также доступен модуль протокола точного времени (PTP) для точной тактовой синхронизации.

Модули можно установить в любой из доступных слотов в шасси устройства.

Используйте ПО RUGGEDCOM RSG2488, чтобы определить, какие порты имеются на устройстве. Дополнительные сведения см. в документе *Руководство по настройке RUGGEDCOMROS* для устройства.

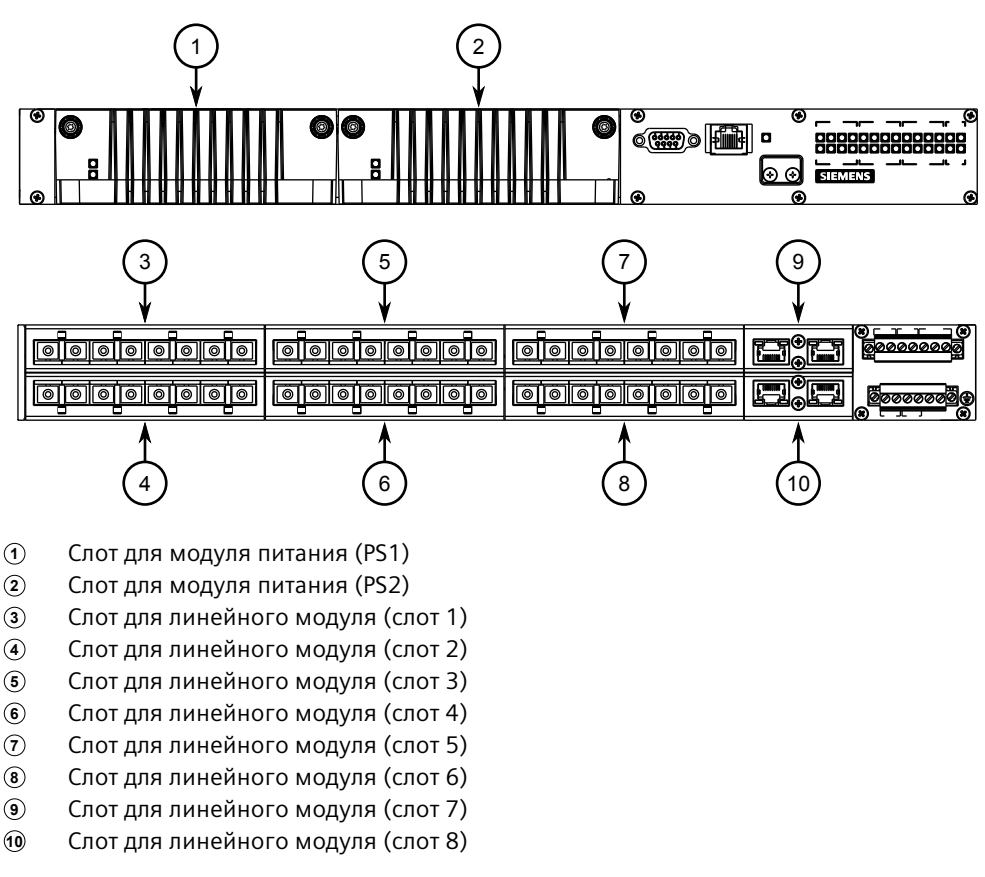

Рисунок 4.1 Доступные слоты шасси

#### **Примечание**

Модуль PTP можно установить только в слот 1.

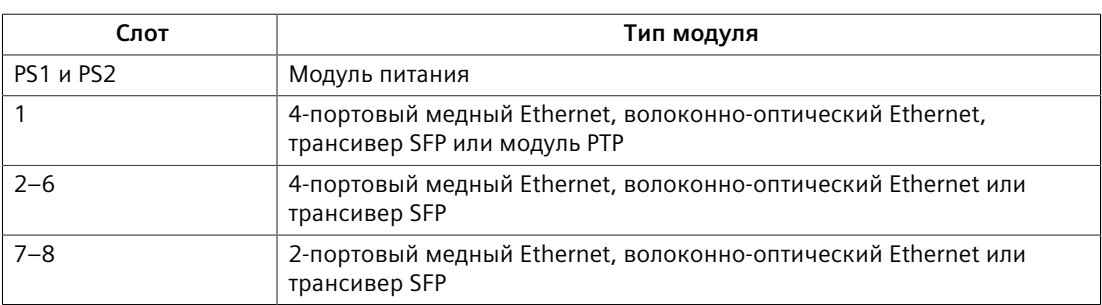

# <span id="page-38-0"></span>**4.1 Доступные модули**

Для использования с RUGGEDCOM RSG2488 доступны различные модули.

Дополнительные сведения см. в *[каталоге модулей RUGGEDCOM](https://support.industry.siemens.com/cs/us/en/view/109757282)* [[https://](https://support.industry.siemens.com/cs/us/en/view/109757282) [support.industry.siemens.com/cs/us/en/view/109757282](https://support.industry.siemens.com/cs/us/en/view/109757282)] для RUGGEDCOM RSG2488.

# <span id="page-38-1"></span>**4.2 Установка/извлечение линейных модулей**

После установки нового линейного модуля в устройство все функции, связанные с модулем, будут доступны в RUGGEDCOM RSG2488. Дополнительные сведения см. в документе *Руководство по настройке RUGGEDCOMROS* для RUGGEDCOM RSG2488.

После извлечения линейного модуля все связанные с ним функции будут скрыты или отключены в RUGGEDCOM RSG2488.

# $\Lambda$  заметка

Поддерживается только один линейный модуль протокола точного времени (PTP) на шасси.

# **ЗАМЕТКА**

### **Опасность загрязнения — риск повреждения оборудования**

Не допускайте попадания воды, грязи и других загрязнений, которые могут привести к преждевременному выходу оборудования из строя. Всегда следите за тем, чтобы слоты не оставались пустыми, а открытые порты были защищены заглушками или крышками.

#### **Извлечение модуля**

Порядок извлечения линейного модуля:

- 1. Убедитесь, что подача питания на устройство полностью отключена, и дополнительно подождите приблизительно две минуты, чтобы дать время рассеяться оставшейся энергии.
- 2. [Дополнительно] Если устройство установлено в стойке, извлеките его из стойки.
- 3. Ослабьте винты, которыми закреплен модуль.
- 4. Потяните и извлеките модуль из шасси, чтобы отсоединить его.

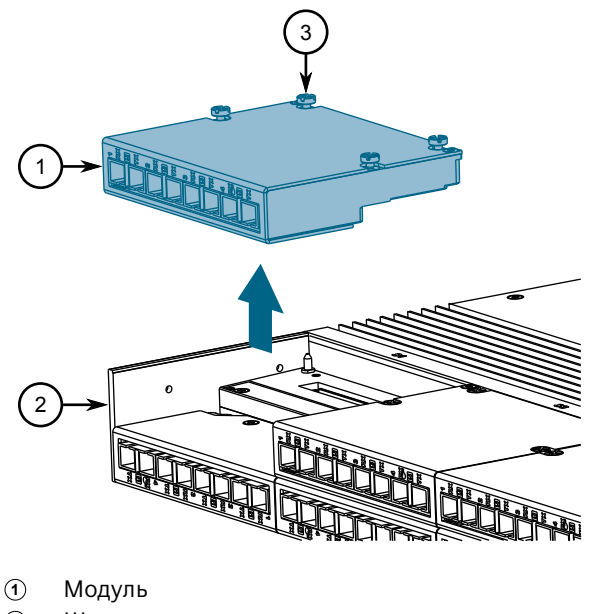

- 
- **<sup>2</sup>**Шасси
- **<sup>3</sup>**Винт

Рисунок 4.2 Извлечение модуля

- 5. Установите новый модуль или модуль-заглушку (для предотвращения попадания пыли и грязи).
- 6. [Дополнительно] При необходимости установите устройство в стойку.
- 7. Подключите устройство к источнику питания.

#### **Установка модуля**

Порядок установки линейного модуля:

- 1. Убедитесь, что подача питания на устройство полностью отключена, и дополнительно подождите приблизительно две минуты, чтобы дать время рассеяться оставшейся энергии.
- 2. [Дополнительно] Если устройство установлено в стойке, извлеките его из стойки.

*4.3 Установка/извлечение модулей питания*

- 3. Извлеките текущий модуль из слота.
- 4. Вставьте новый модуль в слот.

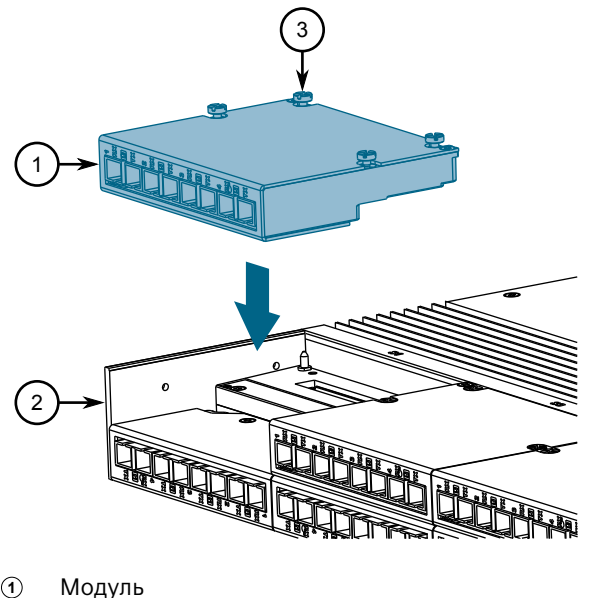

- **<sup>1</sup>**Модуль
- **<sup>2</sup>**Шасси
- **<sup>3</sup>**Винт

Рисунок 4.3 Установка модуля

- 5. Затяните винты, чтобы закрепить модуль.
- 6. [Дополнительно] При необходимости установите устройство в стойку.
- 7. Подключите устройство к источнику питания.

# <span id="page-40-0"></span>**4.3 Установка/извлечение модулей питания**

Коммутатор RUGGEDCOM RSG2488 поддерживает два резервированных модуля блоков питания.

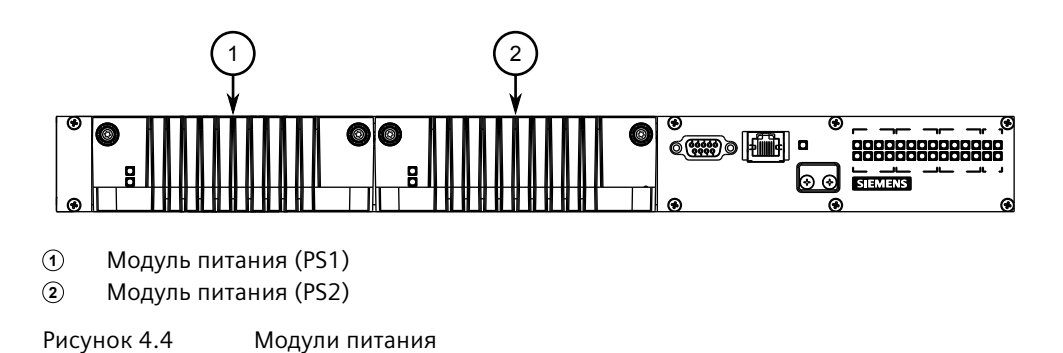

# $\Lambda$  ЗАМЕТКА

#### **Опасность загрязнения — риск повреждения оборудования**

Не допускайте попадания воды, грязи и других загрязнений, которые могут привести к преждевременному выходу оборудования из строя. Всегда следите за тем, чтобы слоты не оставались пустыми.

#### **Примечание**

Модули питания поддерживают замену в горячем режиме. При установке или извлечении модуля питания не требуется отключать питание устройства.

#### **Извлечение модуля питания**

Порядок извлечения модуля питания:

1. Ослабьте винты, которыми закреплен модуль на шасси так, чтобы модуль можно было извлечь.

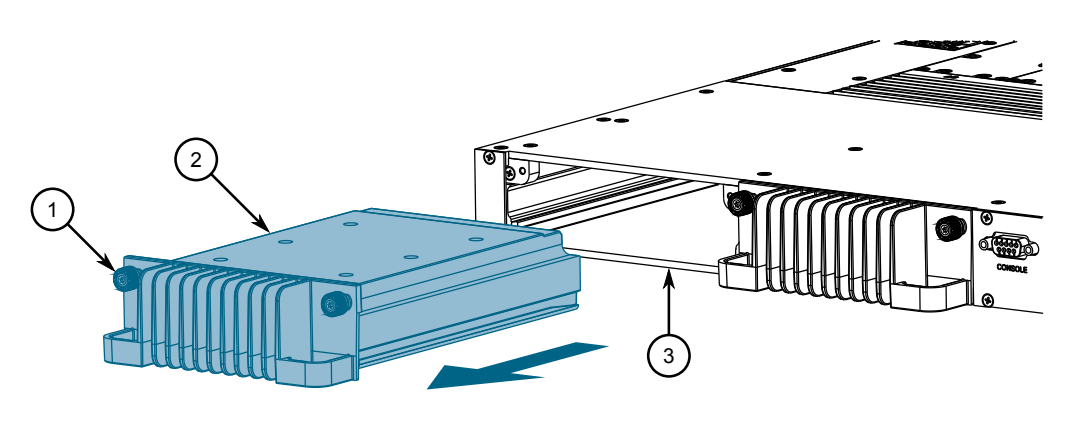

- **<sup>1</sup>**Винты
- **<sup>2</sup>**Источник питания
- **<sup>3</sup>**Шасси

Рисунок 4.5 Извлечение модуля питания

- 2. Вытяните модуль из шасси.
- 3. Установите новый модуль или модуль-заглушку (для предотвращения попадания пыли и грязи).

#### **Установка модуля питания**

Порядок установки модуля питания:

1. Извлеките текущий модуль (при наличии).

*4.3 Установка/извлечение модулей питания*

2. Вставьте модуль в пустой слот.

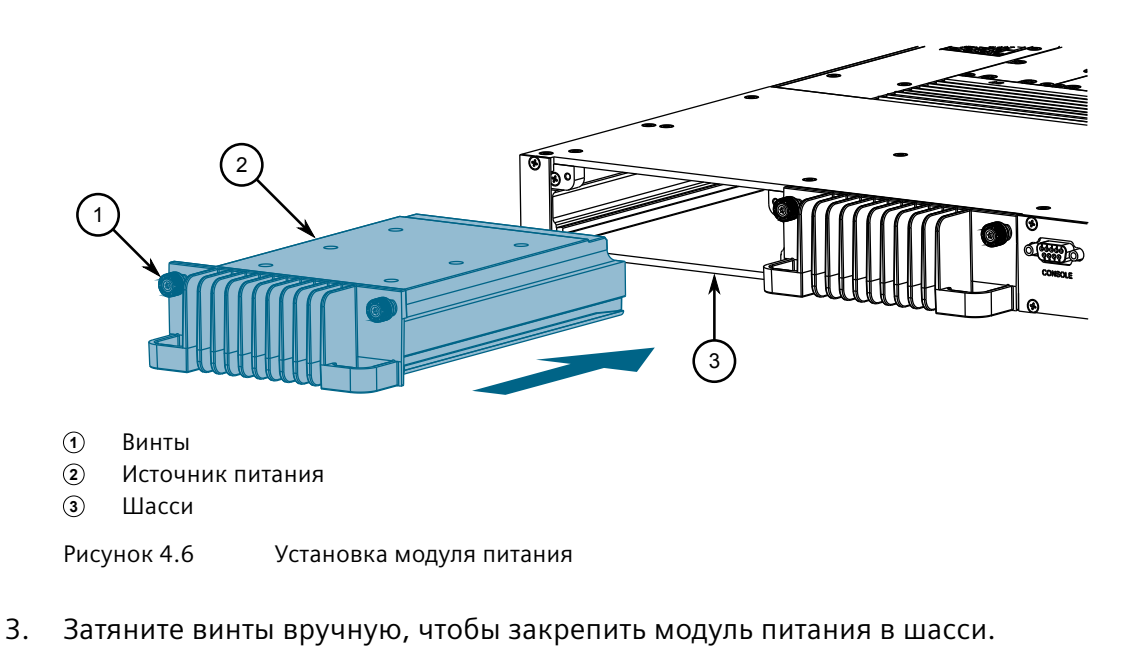

4. Включите питание устройства и удостоверьтесь, что модуль получает и подает питание. Это можно сделать с помощью светодиодных индикаторов на модуле.

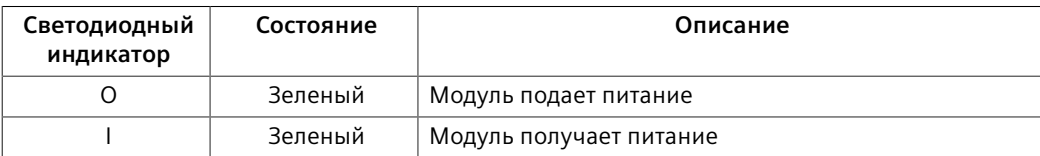

# <span id="page-43-0"></span>**Технические характеристики 5**

В данном разделе приведены важные технические характеристики, относящиеся к устройству.

# <span id="page-43-1"></span>**5.1 Параметры электропитания**

#### **Примечание**

При выборе внешнего автоматического выключателя или предохранителя используйте номинальный ток внутреннего предохранителя.

#### **Примечание**

При определении длины кабелей необходимо убедиться, что минимальное входное напряжение для источника питания обеспечено на источнике питания.

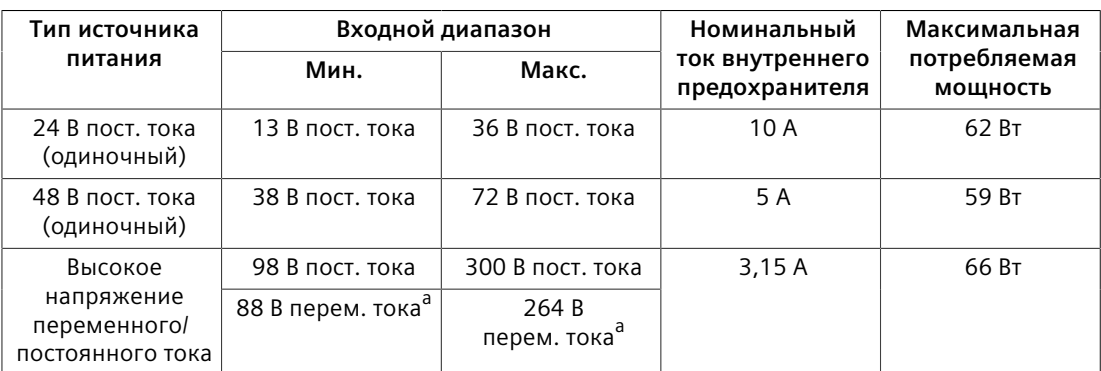

<span id="page-43-4"></span>а<br>В Номинальное значение при диапазоне частоты от 47 до 63 Гц.

# <span id="page-43-3"></span><span id="page-43-2"></span>**5.2 Технические характеристики реле аварийной сигнализации**

# $\Lambda$ заметка

Напряжение переключения аварийной сигнализации должно быть выше безопасного сверхнизкого напряжения (SELV) для соответствия требованиям безопасности.

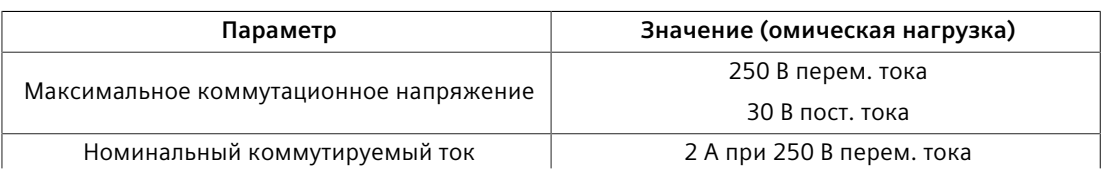

# *5.3 Поддерживаемые сетевые стандарты*

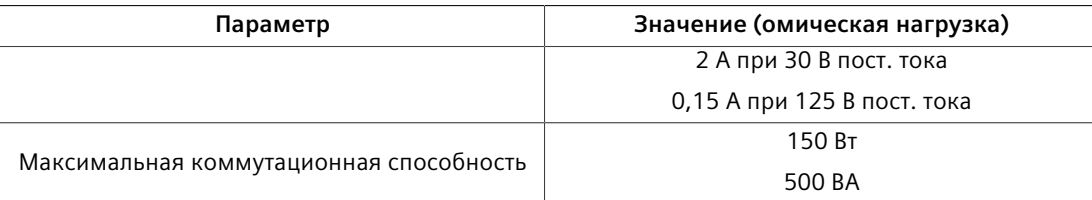

# <span id="page-44-0"></span>**5.3 Поддерживаемые сетевые стандарты**

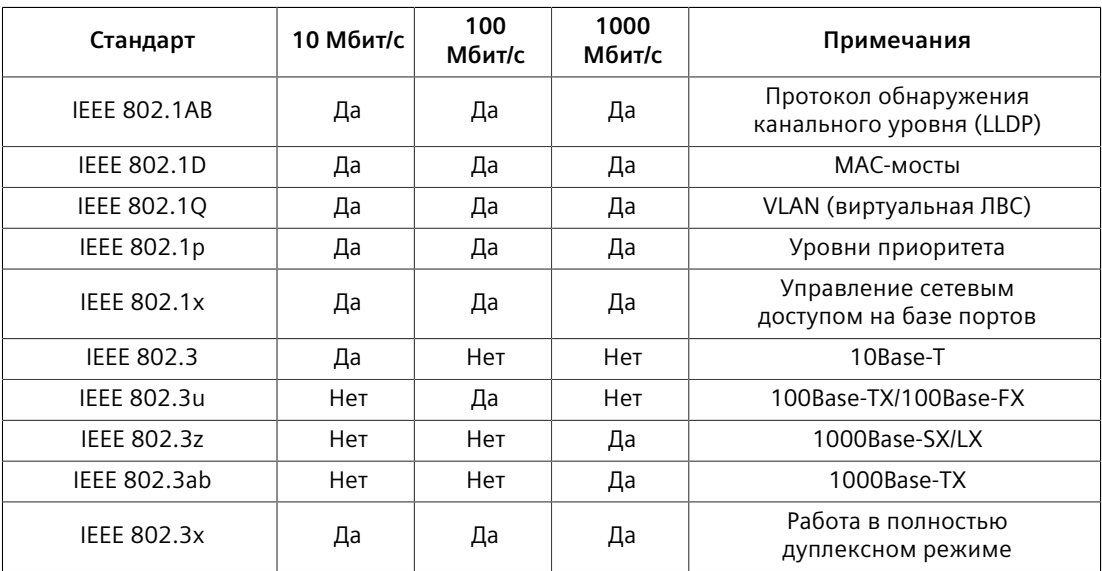

# <span id="page-44-1"></span>**5.4 Условия эксплуатации**

<span id="page-44-7"></span><span id="page-44-6"></span>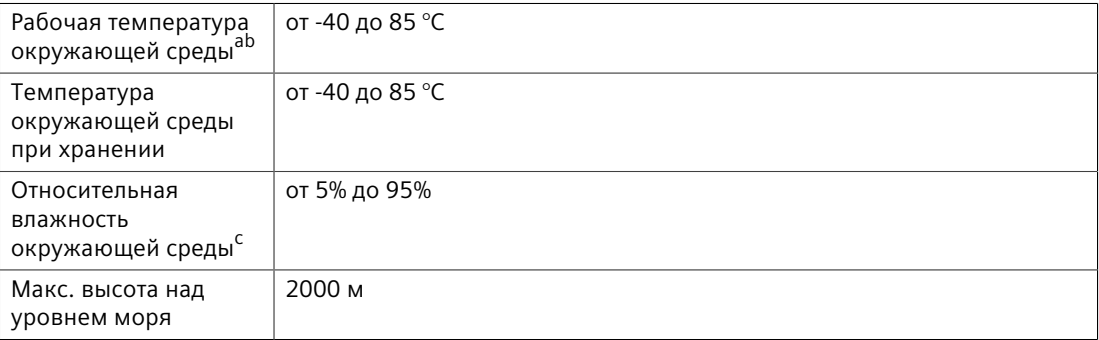

<span id="page-44-8"></span><sup>а</sup> Измерено в радиусе 30 см от центра корпуса.<[b](#page-44-7)r><sup>b</sup> Температура эксплуатации может меняться на основании ограничений установленных SFP.

Допустимый интервал температур эксплуатации SFP см. в *Каталоге трансиверов SFP RUGGEDCOM*. [c](#page-44-8) Без образования конденсата.

# <span id="page-44-5"></span><span id="page-44-4"></span><span id="page-44-3"></span><span id="page-44-2"></span>**5.5 Конструкционные параметры**

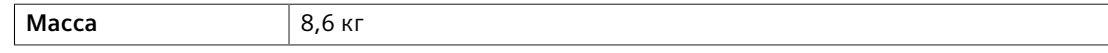

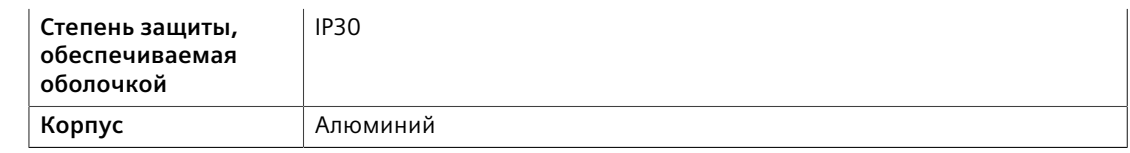

# <span id="page-45-0"></span>**5.6 Габаритные и монтажные чертежи**

#### **Примечание**

Все размеры приведены в миллиметрах, если не указано иное.

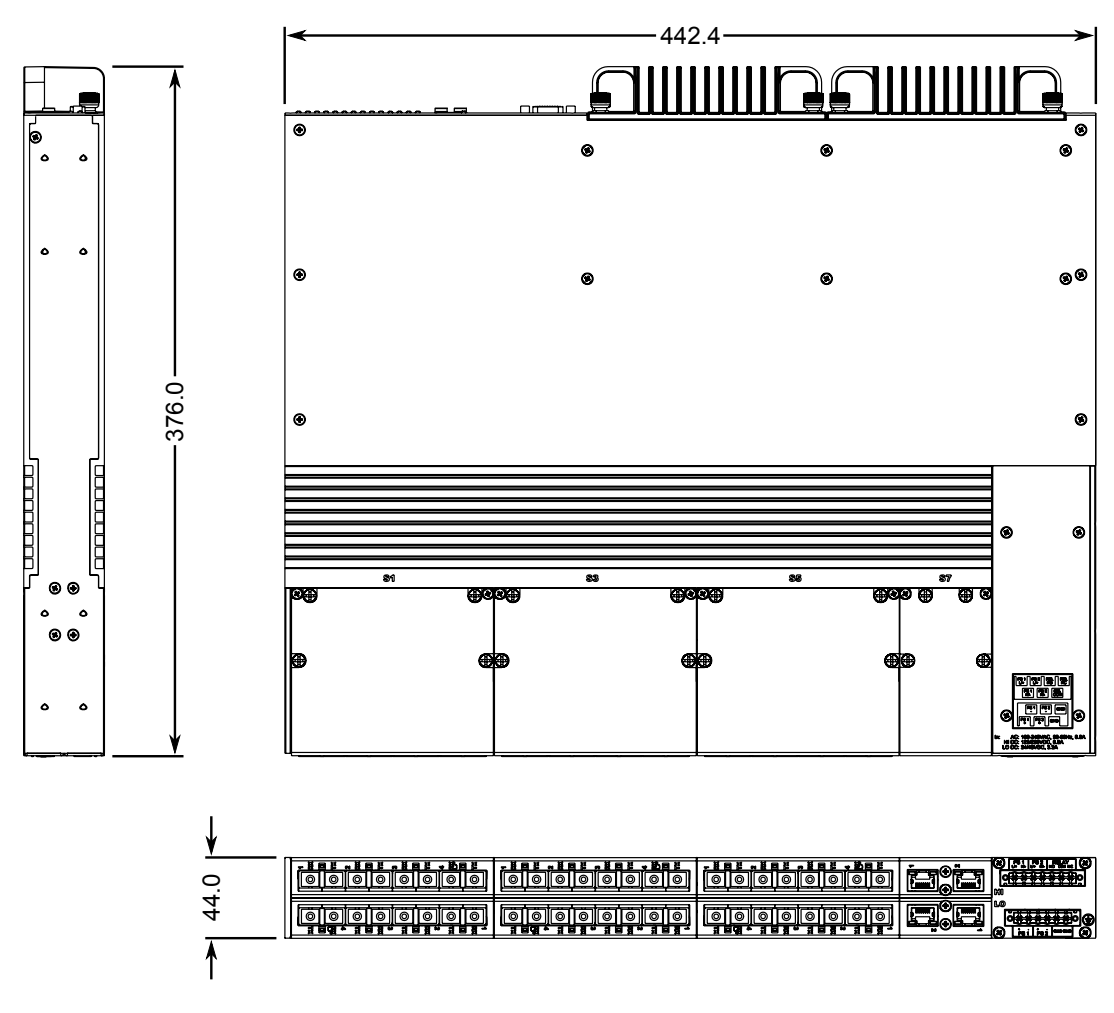

Рисунок 5.1 Габаритные размеры

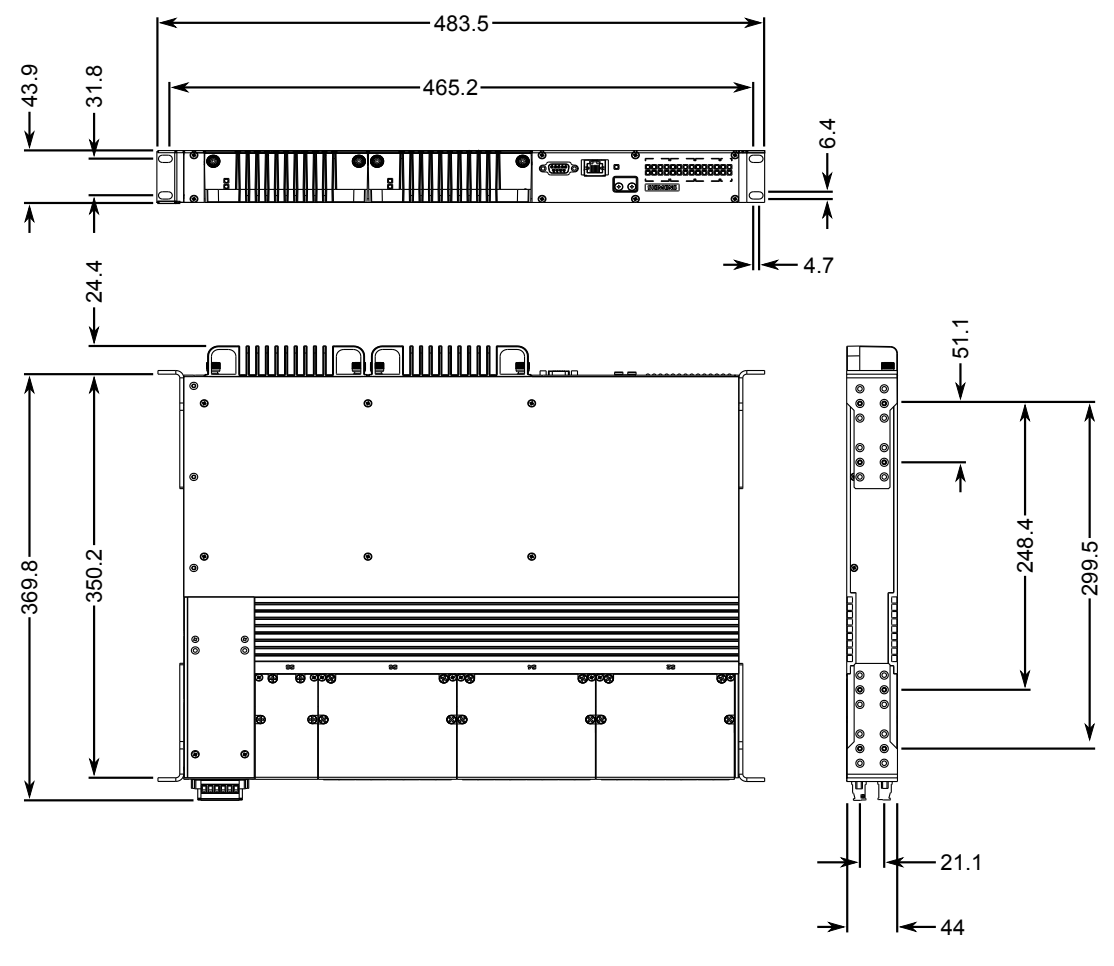

Рисунок 5.2 Размеры при монтаже в стойку

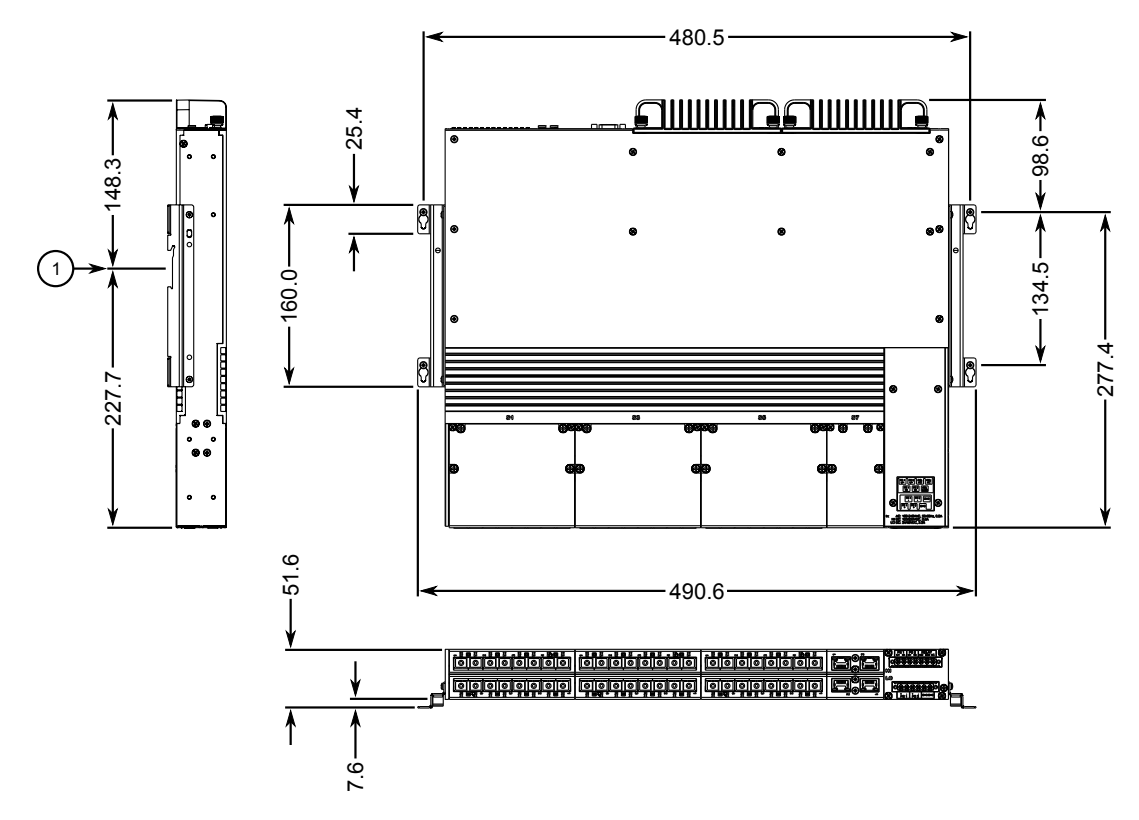

**<sup>1</sup>**Центральная линия DIN-рейки

Рисунок 5.3 Размеры при монтаже на панель и DIN-рейку

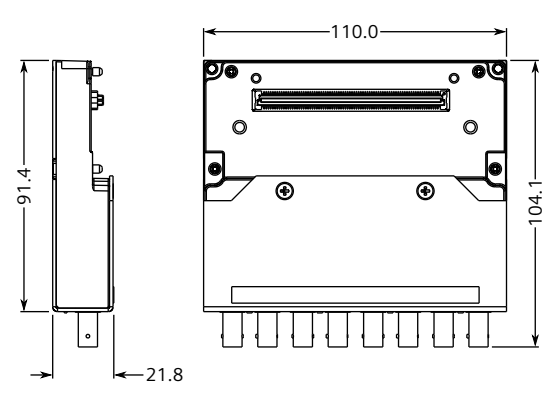

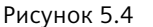

Рисунок 5.4 Размеры 4-портового линейного модуля

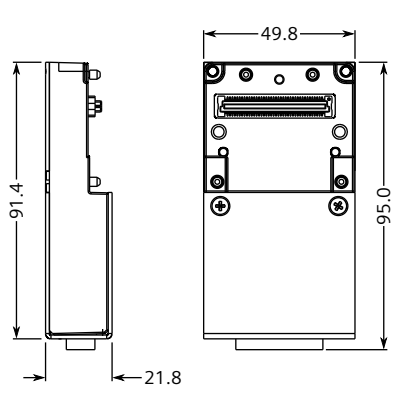

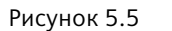

Рисунок 5.5 Размеры 2-портового линейного модуля

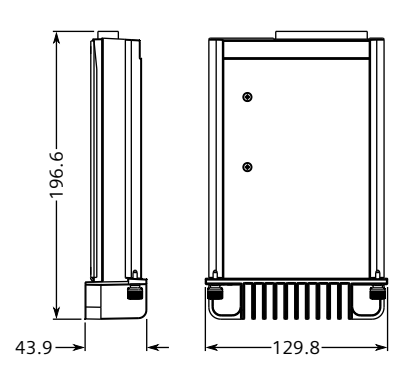

Рисунок 5.6 Размеры модуля питания

# <span id="page-49-0"></span>**Сертификация 6**

Устройства RUGGEDCOM RSG2488 проходят испытания для обеспечения соответствия требованиям признанных стандартов и утверждения регулирующими органами.

#### **Примечание**

Сертификация отдельных модулей детально разобрана в *каталоге модулей RUGGEDCOM* (доступен онлайн).

# <span id="page-49-1"></span>**6.1 Утверждения и сертификаты**

Следующие данные, содержат информацию о разрешениях, выданных на RUGGEDCOM RSG2488.

# <span id="page-49-2"></span>**6.1.1 Экспертная организация TÜV SÜD**

Данное устройство прошло сертификацию TÜV SÜD на соответствие требованиям следующих стандартов:

#### • **CSA/EN/МЭК/UL 62368-1**

Оборудование информационных технологий. Требования безопасности. Часть 1: Общие требования

#### <span id="page-49-3"></span>**6.1.2 Европейский союз (ЕС)**

Компания Siemens AG заявляет о соответствии данного устройства основополагающим требованиям и прочим соответствующим положениям следующих директив ЕС:

### • **EN 62368-1**

Оборудование информационных технологий. Требования безопасности. Часть 1: Общие требования

• **EN 61000-6-2**

Электромагнитная совместимость (ЭМС). Часть 6-2: Общие стандарты. Помехоустойчивость оборудования, предназначенного для установки в промышленных зонах.

*6.1.3 Федеральная комиссия по связи (FCC)*

# • **EN 60825-1**

Безопасность лазерных устройств. Классификация оборудования и требования.

• **EN 55022**

Оборудование информационных технологий. Характеристики радиочастотных помех. Ограничения и методы измерения.

• **EN 50581**

Техническая документация для оценки электрических и электронных изделий относительно ограничения использования опасных веществ

Устройство имеет маркировку CE и может использоваться на всей территории Европейского сообщества.

# $\epsilon$

Копия декларации о соответствии CE доступна у Siemens AG. Для получения контактной информации см. ["Контактные данные Siemens \(Страница ix\)".](#page-9-1)

# <span id="page-50-0"></span>**6.1.3 Федеральная комиссия по связи (FCC)**

Данное устройство прошло испытания, в результате которых установлено, что оно удовлетворяет ограничениям для цифровых устройств класса A в соответствии с частью 15 Правил FCC. Эти ограничения направлены на обеспечение надлежащей защиты от недопустимых помех при эксплуатации оборудования в коммерческой среде.

Данное устройство генерирует, использует и может излучать энергию в радиочастотном диапазоне. Если его установка и эксплуатация не будут осуществляться в соответствии с технической документацией, это может привести к возникновению недопустимых помех для радиосвязи. Эксплуатация данного оборудования в жилой зоне с высокой долей вероятности может привести к возникновению недопустимых помех; в этом случае пользователи будут обязаны устранить помехи за свой счет.

# $\Lambda$ ) заметка

Внесение изменений и модификаций, явно не одобренных ответственной за соблюдение установленных требований стороной, может привести к аннулированию разрешения на эксплуатацию данного устройства пользователем.

*6.1.4 Министерство промышленности Канады (Инновации, наука и экономическое развитие Канады — ISED)*

# <span id="page-51-0"></span>**6.1.4 Министерство промышленности Канады (Инновации, наука и экономическое развитие Канады — ISED)**

Компания Siemens AG заявляет, что данное устройство соответствует требованиям следующего стандарта ISED (Инновации, наука и экономическое развитие Канады):

• CAN ICES-3 (A)/NMB-3 (A)

#### <span id="page-51-1"></span>**6.1.5 ISO**

Это устройство было сконструировано и изготовлено с использованием программы обеспечения качества, сертифицированной ISO (Международной организацией по стандартизации) по следующему стандарту:

• **ISO 9001:2015**

Системы менеджмента качества. Требования

#### <span id="page-51-2"></span>**6.1.6 ACMA**

Это устройство отвечает требованиям следующих стандартов Австралийского управления связи и СМИ (ACMA) в соответствии с сертификатом ABN 98 004 347 880:

- Примечание по радиосвязи (маркировка соответствия устройства) 2014 г. в соответствии со статьей 182 Закона о радиосвязи 1992 г.
- Примечание по маркировке устройств радиосвязи (электромагнитная совместимость) 2008 г. в соответствии со статьей 182 Закона о радиосвязи 1992 г.
- Примечание по радиосвязи (маркировка соответствия электромагнитная совместимость) 2003 г. в соответствии со статьей 182 Закона о радиосвязи 1992 г.
- Примечание по маркировке устройств телекоммуникационной связи (абонентское оборудование и абонентский кабель) 2001 г. в соответствии со статьей 407 Закона о телекоммуникационной связи 1997 г.

Устройство имеет маркировку соответствия нормативным требованиям (символ RCM) для продажи в австралийском регионе.

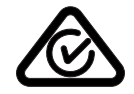

Копия Свидетельства о соответствии доступна через приложение Siemens Industry Online Support по адресу [https://support.industry.siemens.com/cs/ww/en/](https://support.industry.siemens.com/cs/ww/en/view/89855782) [view/89855782.](https://support.industry.siemens.com/cs/ww/en/view/89855782)

*6.1.7 Ограничение использования опасных веществ*

## <span id="page-52-0"></span>**6.1.7 Ограничение использования опасных веществ**

Компания Siemens AG подтверждает, что это устройство отвечает требованиям следующих директив об ограничении использования определенных опасных веществ в электрическом и электронном оборудовании:

#### • **Директива об ограничении использования определенных опасных веществ (Китай), версия 2**

Административная мера по контролю загрязнения, вызванного электронными информационными продуктами

Копия декларации на материал доступна на сайте [https://](https://support.industry.siemens.com/cs/ww/en/view/109738831) [support.industry.siemens.com/cs/ww/en/view/109738831.](https://support.industry.siemens.com/cs/ww/en/view/109738831)

# <span id="page-52-1"></span>**6.1.8 Прочая разрешительная документация**

Данное устройство соответствует требованиям следующих дополнительных стандартов:

• **IEEE 1613**

Стандартные требования к окружающей среде и тестированию IEEE для сетевых устройств связи, установленных на электрических подстанциях

• **МЭК 61850-3**

Общие требования

• **МЭК 61000-6-2**

Электромагнитная совместимость (ЭМС). Часть 6-2: Общие стандарты. Помехоустойчивость оборудования, предназначенного для установки в промышленных зонах.

# <span id="page-52-2"></span>**6.2 Типовые испытания на ЭМС и воздействие окружающей среды**

Коммутатор RUGGEDCOM RSG2488 прошел следующие типовые испытания на ЭМС и воздействие окружающей среды.

#### **Типовое испытание на ЭМС для МЭК 61850-3**

#### **Примечание**

- В конфигурации с полностью волоконными портами данное изделие соответствует требованиям класса 2. В противном случае соблюдаются требования класса 1 для медных портов.
- Если устройство содержит медные порты, оно соответствует классу 1 МЭК 1613; могут иметь место ошибки, связанные с возмущением, но восстановление происходит автоматически.

• Если устройство содержит волоконные порты, оно соответствует классу 2 МЭК 1613; ошибки, связанные с возмущением, не возникают.

<span id="page-53-0"></span>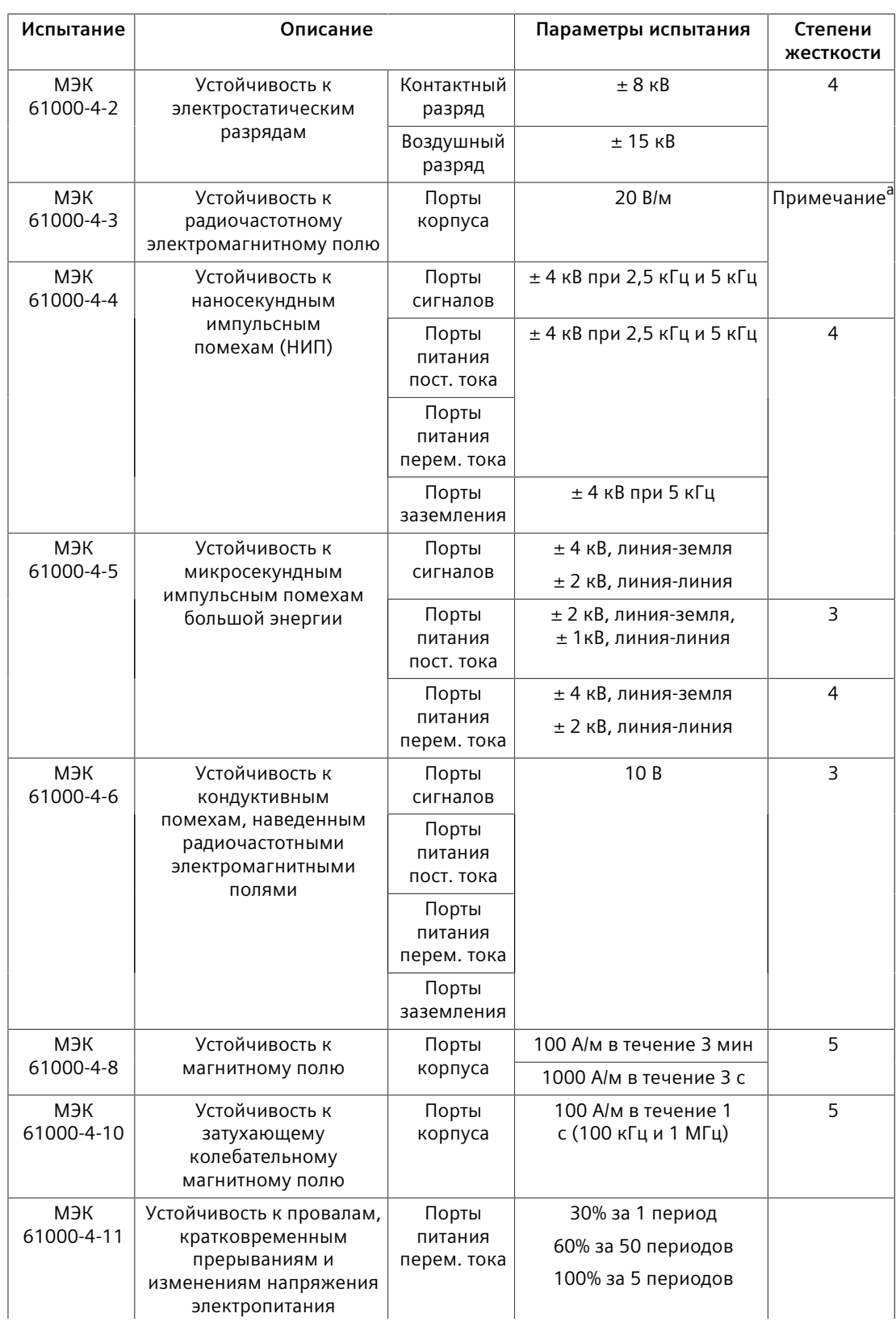

# *Сертификация*

# *6.2 Типовые испытания на ЭМС и воздействие окружающей среды*

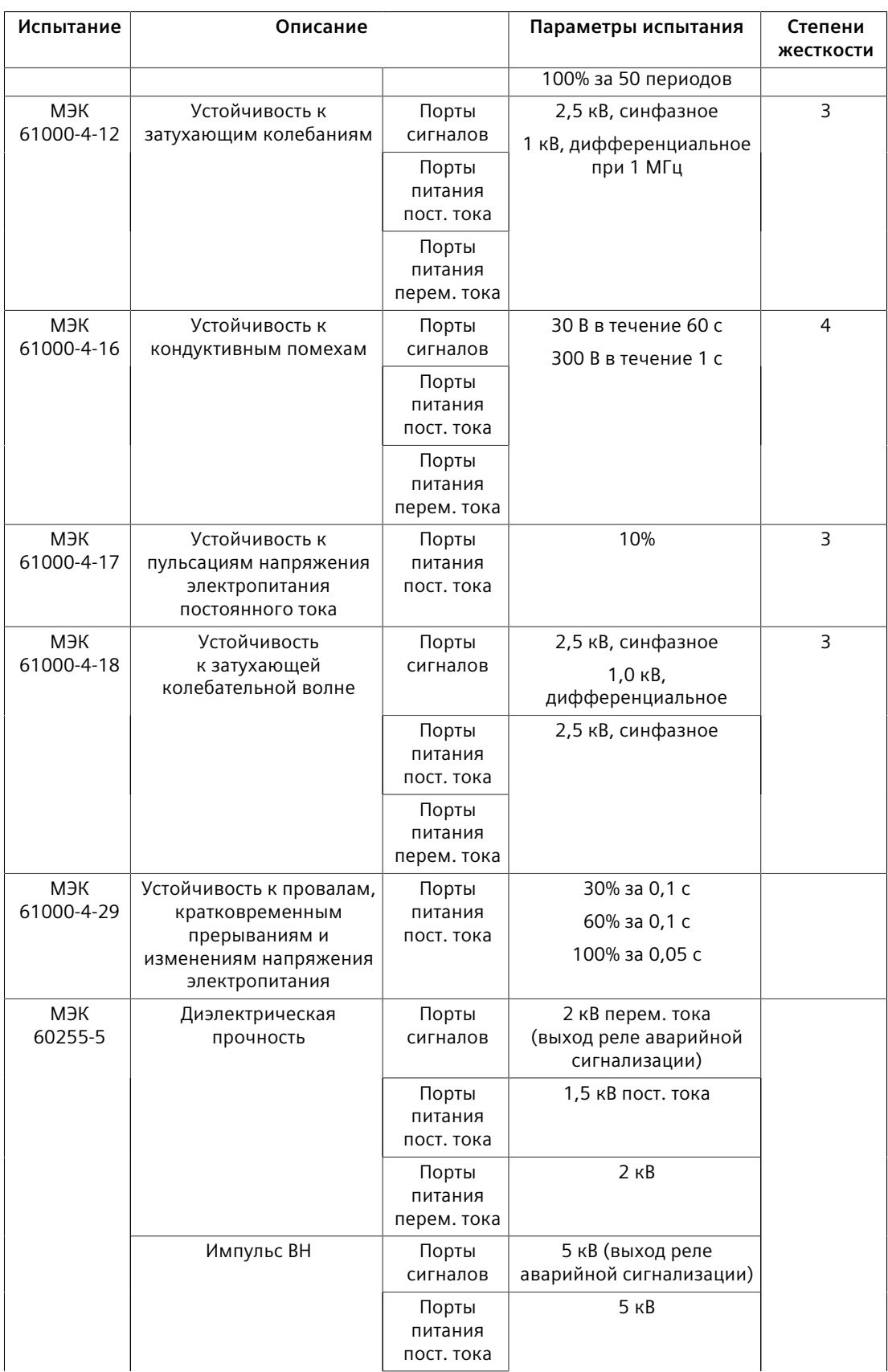

*6.2 Типовые испытания на ЭМС и воздействие окружающей среды*

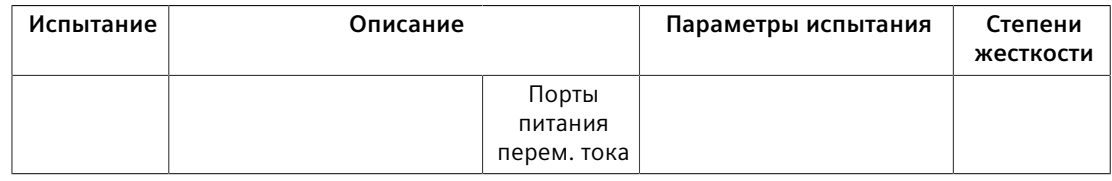

<sup>а</sup> Особо высокий уровень жесткости, заданный Siemens

#### <span id="page-55-0"></span>**Испытания на ЭМС по стандарту IEEE 1613**

#### **Примечание**

В конфигурации с полностью волоконными портами данное устройство RUGGEDCOM RSG2488 соответствует требованиям класса 2 и требованиям класса 1 для медных портов. Устройство класса 1 допускает возникновение ошибок, связанных с временной потерей связи, устройства класса 2 предусматривают безошибочную непрерывную связь.

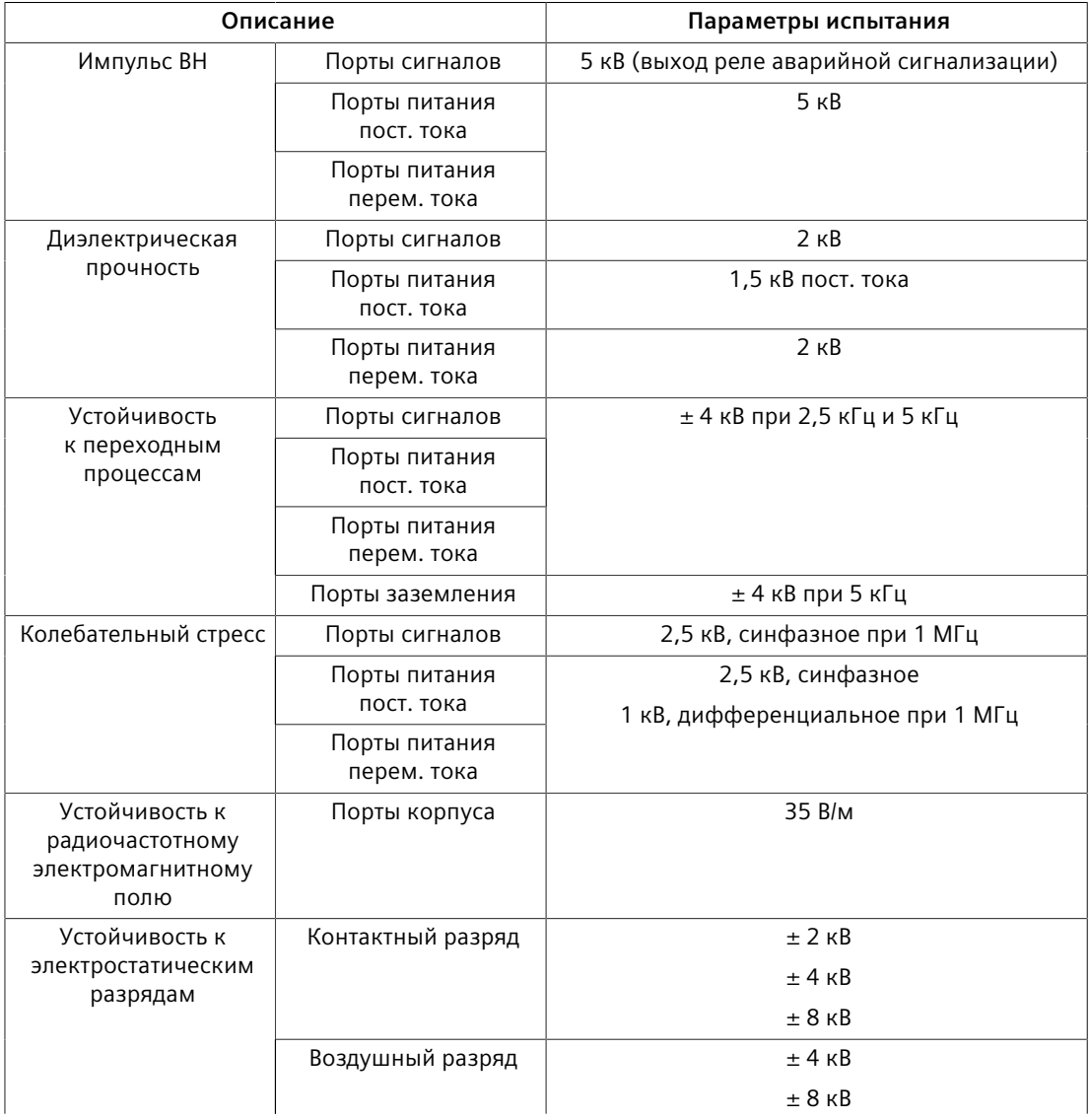

# *Сертификация*

# *6.2 Типовые испытания на ЭМС и воздействие окружающей среды*

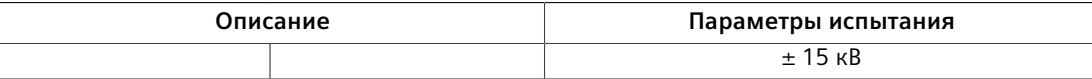

# **Типовые испытания на воздействие окружающей среды**

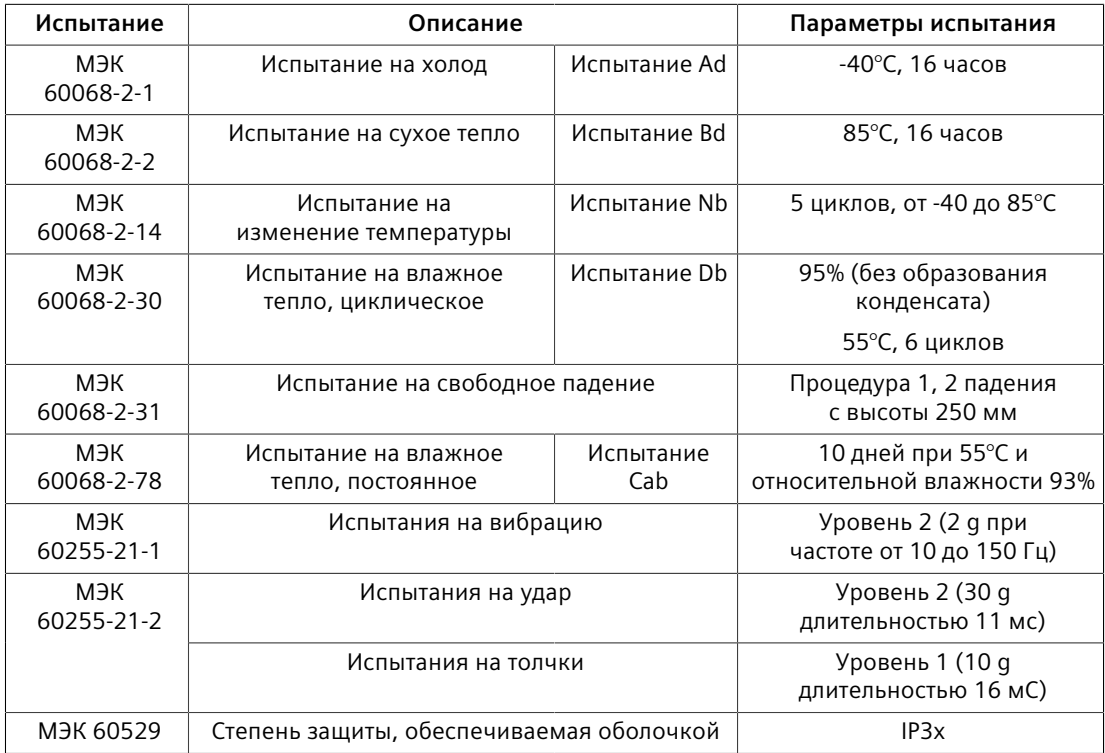

# **Дополнительная информация**

Siemens RUGGEDCOM **https://www.siemens.com/ruggedcom**

Сайт технической поддержки продуктов для Промышленности (поддержка и сервис) **https://support.industry.siemens.com**

Торговая площадка продуктов для Промышленности **https://mall.industry.siemens.com**

Siemens AG Цифровая индустрия Автоматизация процессов Postfach 48 48 90026 NÜRNBERG ГЕРМАНИЯ